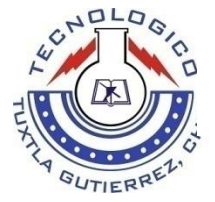

# **INSTITUTO TECNOLÓGICO DE TUXTLA GUTIÉRREZ, CHIAPAS.**

**LICENCIATURA EN INFORMÁTICA**

**RESIDENCIA PROFESIONAL**

**"SISTEMA DE INFORMACIÓN PARA EL CONTROL DEL ESTATUS DEL ALUMNADO Y PERSONAL DEL INSTITUTO DE PROGRAMACIÓN Y COMPUTACIÓN DEL GRIJALVA"**

**PRESENTAN:**

**MARTÍNEZ PÉREZ ELIZABETH MONTES HERNÁNDEZ MAYRA DE JESÚS**

**Tuxtla Gutiérrez, Chiapas** 

 **11/Enero/2013**

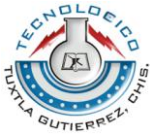

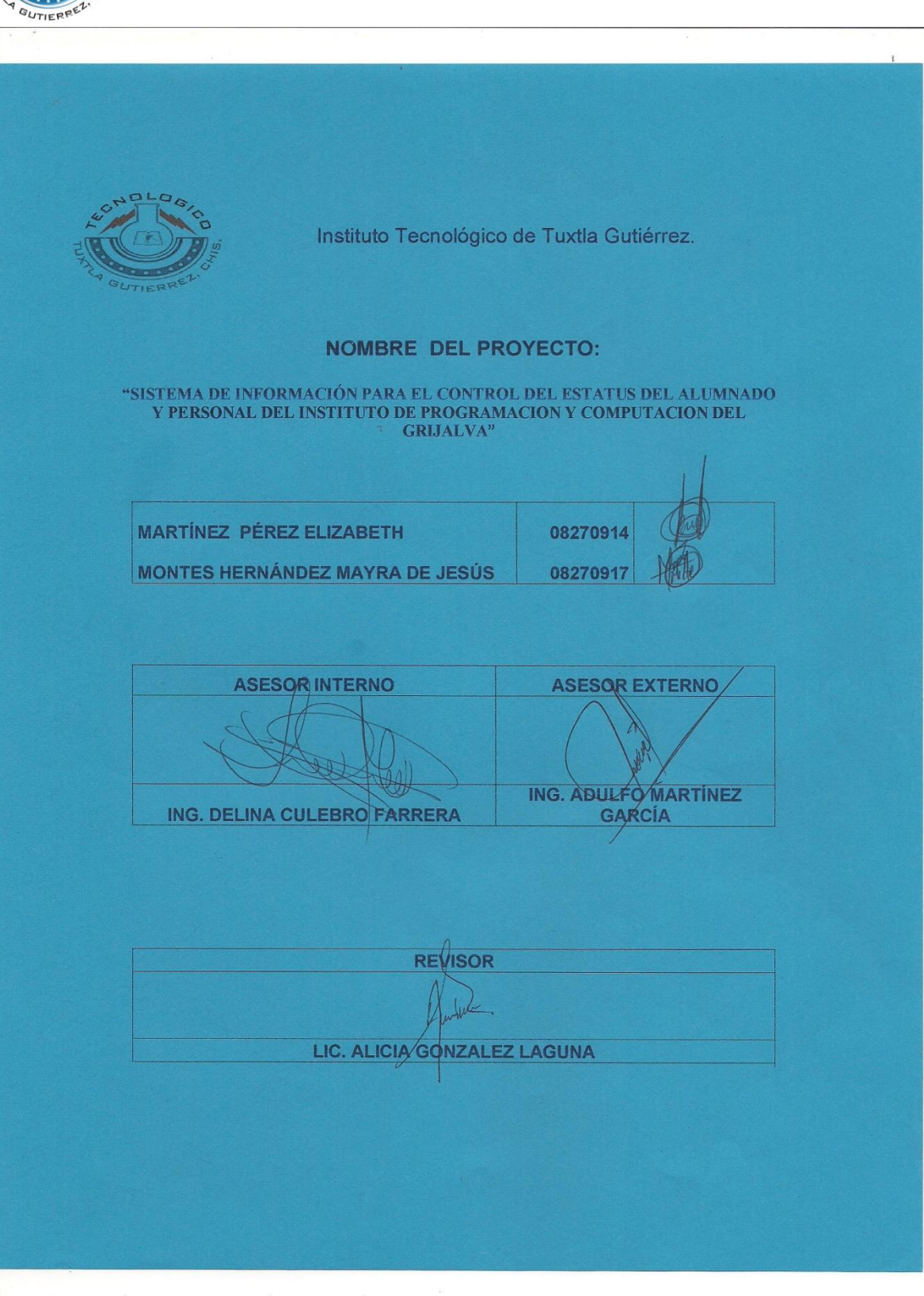

# ÍNDICE

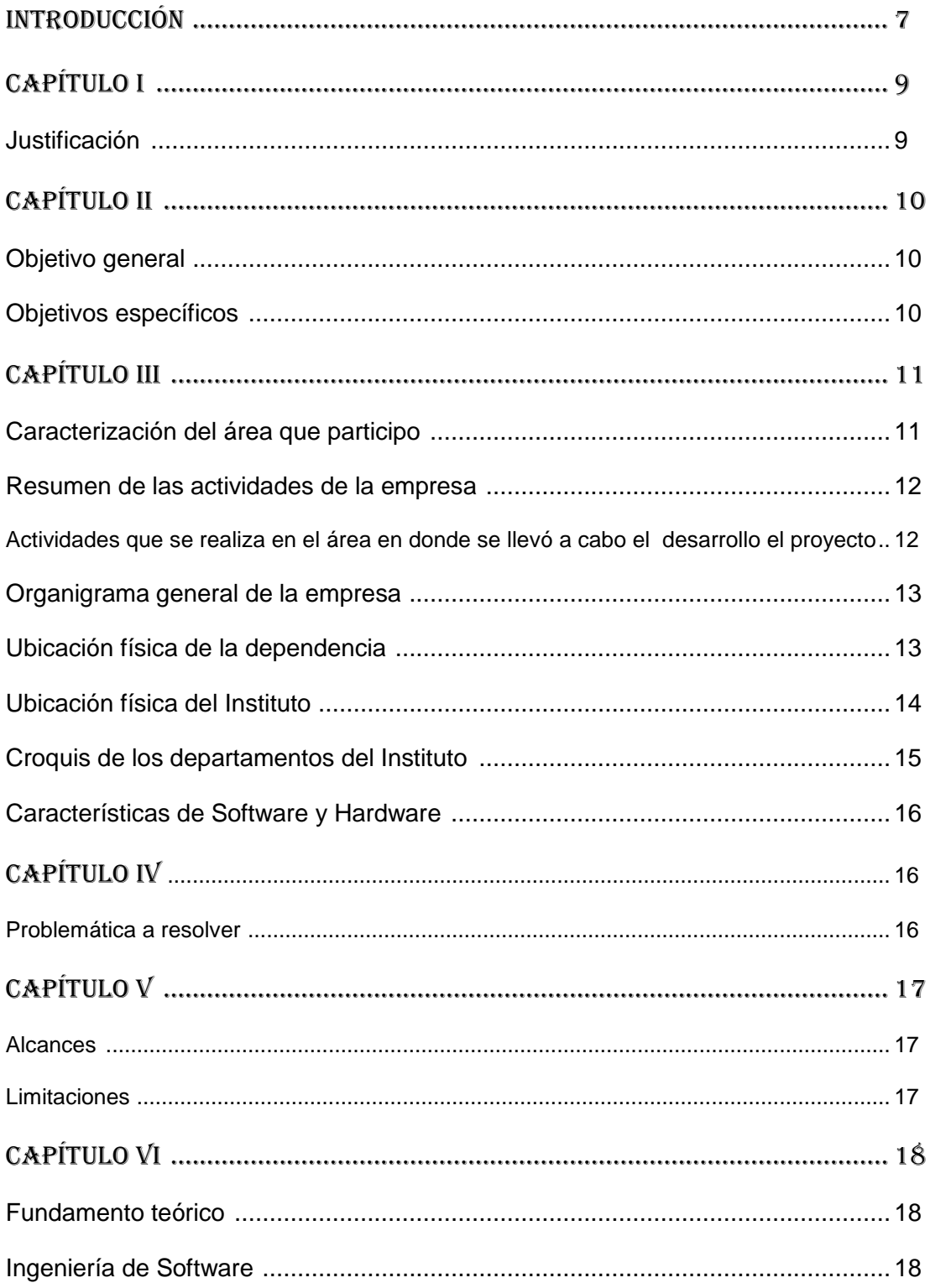

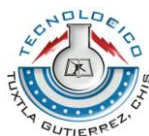

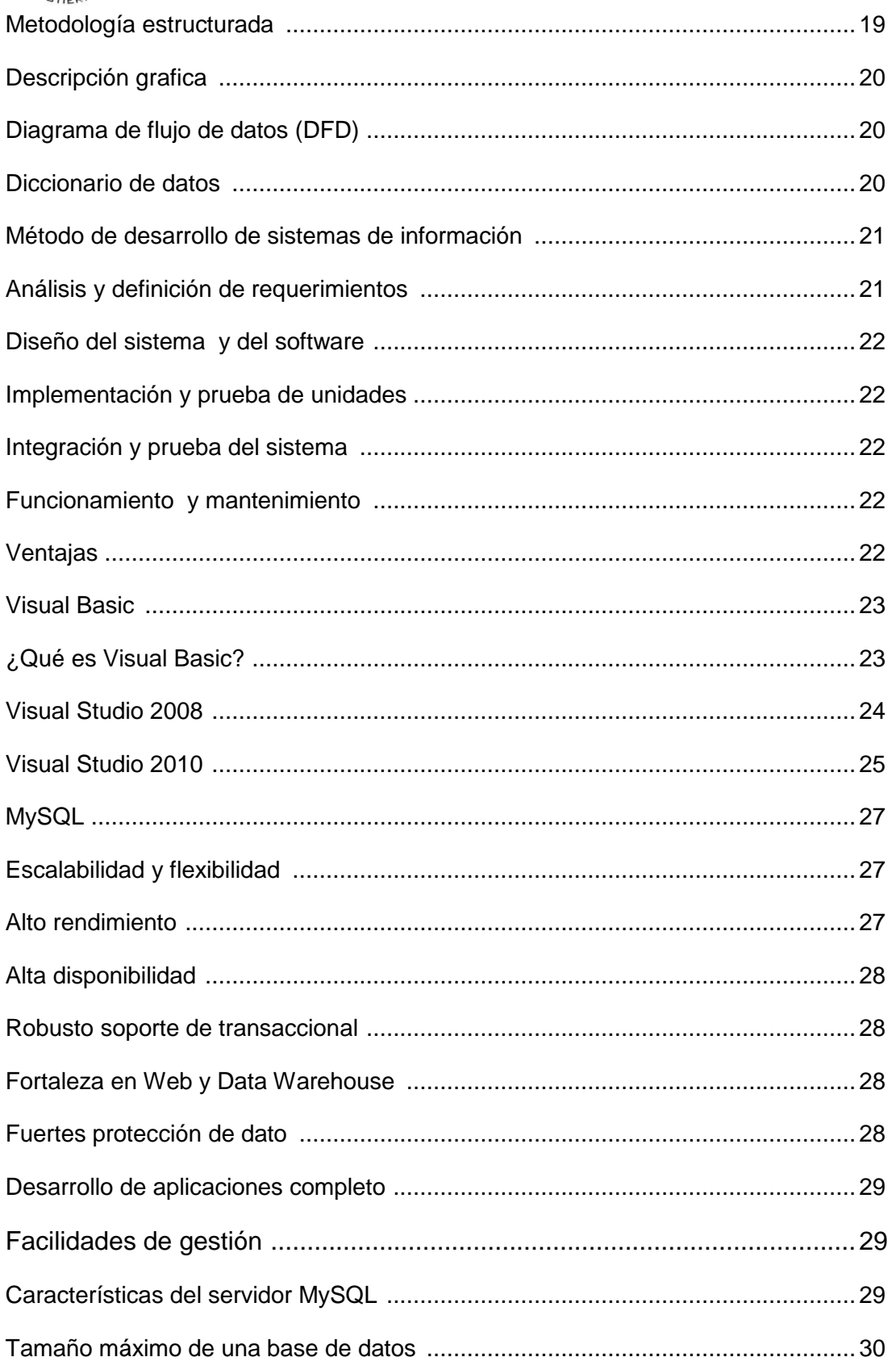

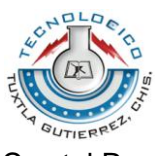

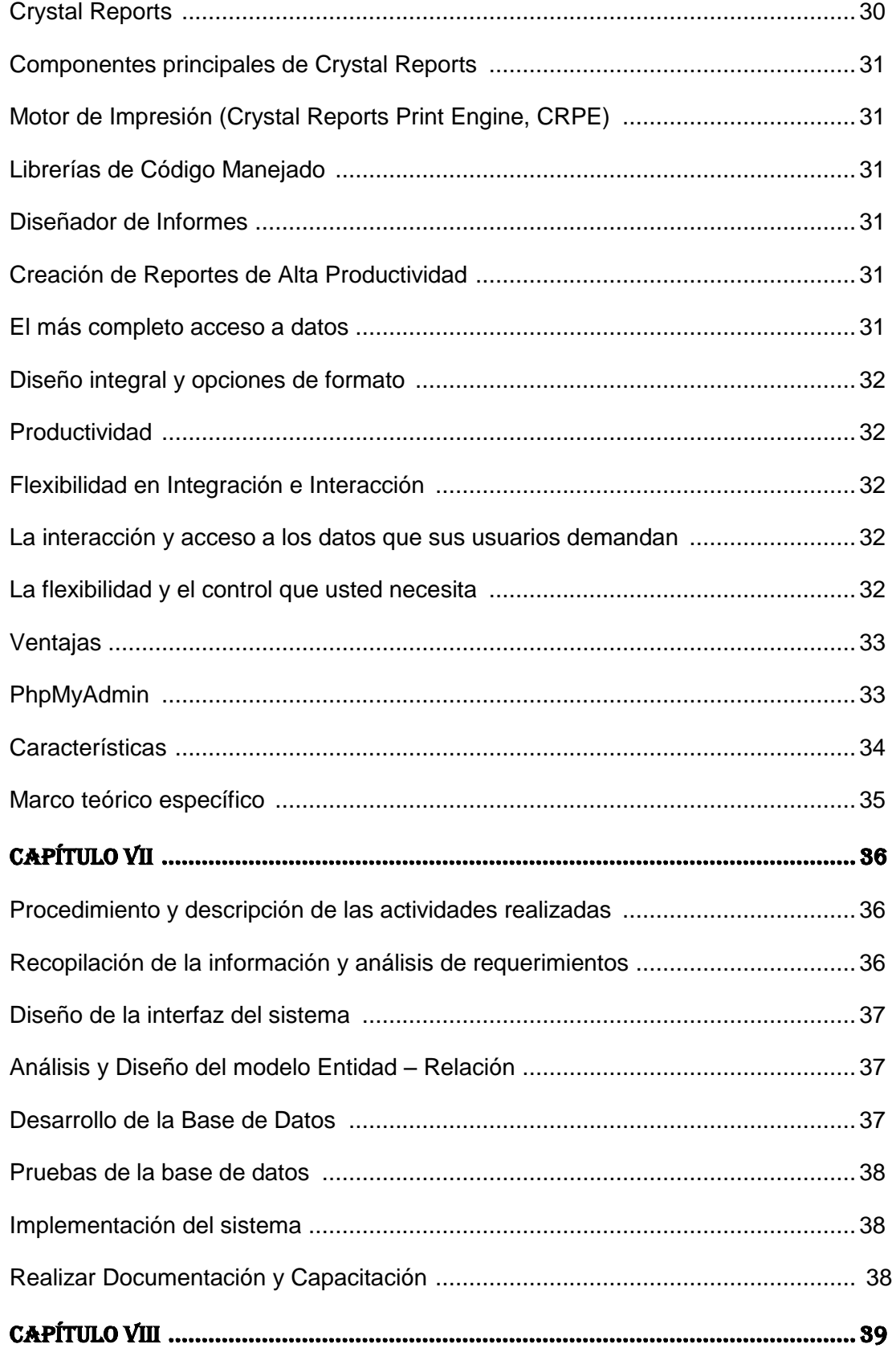

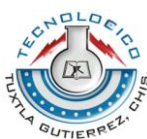

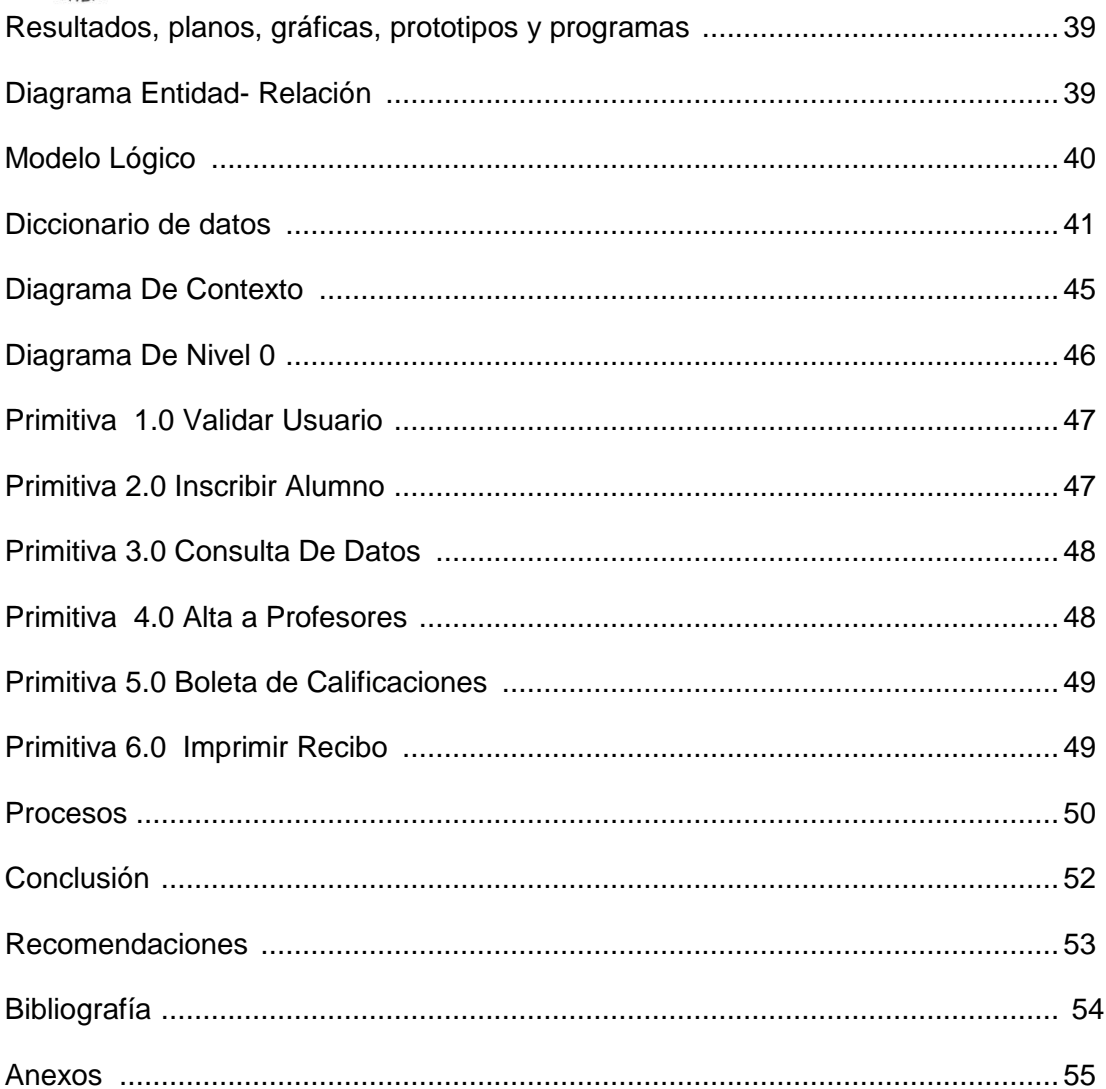

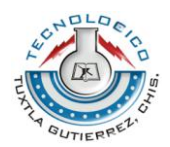

# **Introducción**

La informática se ha convertido en una parte importante de la vida moderna que durante los últimos años, el desarrollo se ha enfocado en la creación de cosas benéficas para el hombre y ha facilitado algunos procesos que requieren de grandes esfuerzos físicos y mentales; desde computadoras rústicas de finales de los 70's hasta los organizadores personales y laptops tan comunes en la actualidad hace un poco más de los 50 años, estas máquinas solo resultaban de interés para la mayoría de los científicos. Actualmente el internet y el uso de programas informáticos ya se han vuelto rutinarios para millones de personas del mundo.

Los avances tecnológicos, electrónicos e industriales se encuentran en constante evolución por la innovación de nuevas técnicas y el aporte de la informática para satisfacer las necesidades del hombre. Por eso se ha creado soluciones que facilitan enormemente el vivir del ser humano. Este cambio no solo está relacionado con la tecnología de la computación si no que también está causando importantes cambios políticos y sociales.

Existe una gran variedad de sistemas de información administrativos, los cuales nos ayudan a satisfacer las necesidades de cualquier organización en todos los niveles y funciones según se requiera, permitiendo así obtener un manejo eficaz y eficiente.

Con el paso de los años el uso de estos sistemas se ha vuelto indispensable para cualquier organización ya que juegan un papel muy importante debido a que sistematizan y/o automatizan la información y procesos dentro de cualquier empresa.

Estos sistemas hasta cierto punto son muy caros o prestan algún tipo de deficiencia como por ejemplo que este carezca de algún proceso que la empresa requiera, de acuerdo a esto las empresas tienden a invertir en un sistema hecho para adecuarlo a sus necesidades. Lo que implica un gasto extra.

Entre las empresas que cuentan con este tipo de problema, se encuentra el Instituto de Programación y Computación El Grijalva. Lo cual no cuenta con un sistema que pueda satisfacer de manera eficiente y oportuna sus necesidades; para llevar a cabo el control de los alumnos.

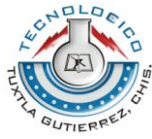

Viendo las diferentes necesidades que presenta el Instituto y con la finalidad de dar solución a este problema se ha diseñado y desarrollado un sistema de información que permita un control completo del alumnado.

Este sistema se realizó con la finalidad de que el Instituto se ayude a optimizar tiempo, llevar un manejo efectivo de los alumnos. Así poder proporcionar de manera rápida y veraz información para el director que tiene acceso al sistema y pueda tomar decisiones.

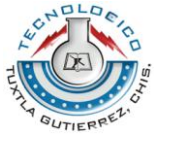

# Capítulo I

# **Justificación**

La cultura informática se ha hecho presente en todo ámbito como una herramienta que apoya la evolución de toda organización hacia un enfoque de practicidad y mejoramiento en el procesamiento de la información.

Es por esto que se requiere realizar un sistema de información comprendiendo, aplicando y sintetizando los principales problemas que se detectan en la institución.

El sistema de información que se está implementando, servirá principalmente como un elemento de apoyo para el Instituto De Programación y Computación El Grijalva.

Este sistema será de gran utilidad para el director de dicha institución, ya que es necesario que la información sea procesada y almacenada de una forma más efectiva para agilizar los procesos y así lograr un control integral de las actividades de esta con el desarrollo de un sistema que abarque las necesidades y una mayor relación con los requerimientos, proporcionará una mejor efectividad en el manejo del flujo y procesamiento de los datos. Ya que por el momento toda la información de los alumnos es controlada mediantes libretas, porque no se cuenta con un sistema que controle o almacene la información, este sistema tendrá los módulos necesarios para que el director pueda hacer lo necesario para manipular toda información que se obtenga del alumno.

Al establecer este sistema poseerá un impacto positivo en el Instituto De Programación y Computación El Grijalva, lo cual proporcionará al mismo, una información confiable, agilizando y facilitando el trabajo del director de dicha institución. Es por ello entonces que realizaremos este sistema de información, para evitar malos entendidos con los alumnos, por el almacenamiento de datos por pasar a limpio y sobretodo ahorrar tiempo a la hora de realizar todo estos procesos.

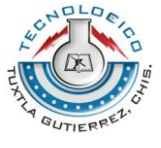

# Capítulo II

# **Objetivo General**

Desarrollar el diseño e implementar un sistema de información que servirá como instrumento de apoyo, para el director del Instituto de programación y computación el Grijalva. Teniendo así una manera más efectiva para agilizar los procesos y así lograr un control integral de las actividades.

# **Objetivos específicos**

- Analizar el procedimiento que se lleva a cabo actualmente para la realización de los registros de alumnos y personal.
- Reducir el proceso manual de operaciones, así como pérdida de información
- Agilizar el proceso de acceso a información
- Generar cualquier tipo de reporte que el sistema requiera
- Generar boletas de manera automatizada
- Registrar calificaciones de manera computarizada para una mayor confiabilidad
- Asignar materias a los alumnos de acuerdo a su nivel dentro de la institución.
- Análisis de la información
- Recolección y refinamiento de requisitos
- Elaboración del diseño del software
- Desarrollo del software
- Prueba del software e implementación

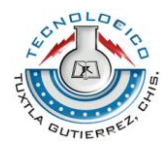

# Capítulo III

# **Caracterización del área en que participó**

# **Nombre de la empresa o institución**

Instituto De Programación y Computación El Grijalva

### **Giro de la empresa o institución**

Servicio Educativo Privado

### **Nombre del titular**

Ing. Adulfo Martínez García

### **Dirección**

5a oriente entre 3ra y 2da norte

Barrio: Emiliano Zapata

Jaltenango de la Paz, Ángel Albino Corzo

# **Teléfono**

9926551093

#### **Misión**

Formar jóvenes profesionistas con aptitud emprendedora que les permita incorporase y desarrollarse con éxito en el campo laboral.

### **Visión**

Promover educación de calidad para coadyuvar con el desarrollo en nuestro estado.

### **Valores**

- Compromiso con la sociedad
- Honestidad
- Amor

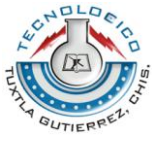

Disciplina

# **Resumen de las actividades de la empresa**

La educación es la que tiene como objetivo capacitar al alumno para proseguir estudios superiores o bien para incorporarse al mundo laboral. Al terminar el curso de especialidad se pretende que el alumno desarrolle suficientes habilidades, valores y actitudes para lograr un buen desenvolvimiento en la sociedad.

El instituto de Programación y Computación El Grijalva es una institución educativa que actualmente cuenta con 7 carreras y un curso de 6 meses, cuya función principal es impartir clases en diferentes turnos y horarios teniendo al año diferentes cursos como son cursos de invierno, verano, cursos especiales entre otros.

# **Actividades que se realiza en el área en donde se llevó a cabo el desarrollo el proyecto.**

El área donde se desarrolló el proyecto es en el de Dirección que se encuentra a cargo del Ing. Adulfo Martínez García. Las actividades que se realizan en el área de Dirección es la gestión de toda la información que se genera en el instituto tanto como el del alumnado así como también personal docente, como:

- Clasificar, registrar y depurar la documentación escolar y la generada por el plantel.
- Despachar la correspondencia escolar que se requiera y elaborar una relación de la misma.
- Elaborar los documentos relacionados con los trámites de control escolar que deban efectuarse para regularizar o comprobar la situación del alumno del plantel.
- Facilitar la consulta de expedientes que solicite el personal directivo.
- Vigilar, organizar y mantener actualizando el archivo de los documentos recibidos o generados en el plantel, abrir expedientes y llevar un minutario y registro de los documentos.

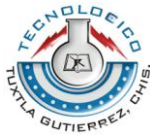

#### **Organigrama general de la empresa**

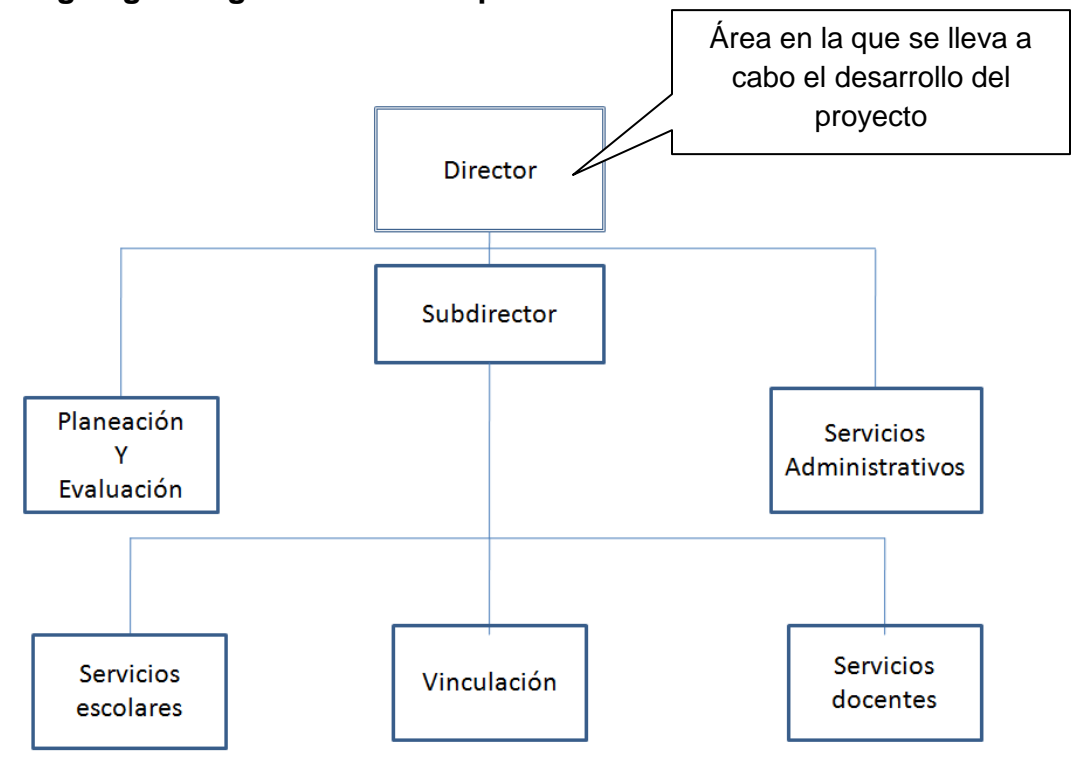

# **Ubicación física de la dependencia**

El instituto de programación y computación el Grijalva se encuentra localizado en la ciudad de Jaltenango de la Paz; Ángel Albino Corzo. Ubicado en la siguiente dirección.

### **Dirección**

5a oriente entre 3ra y 2da norte

Barrio: Emiliano Zapata

### **Referencia**

Tres cuadras al sur del hospital.

### **Teléfono**

(045) 9926551093

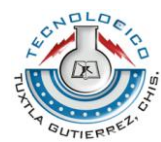

# **Ubicación Física del Instituto**

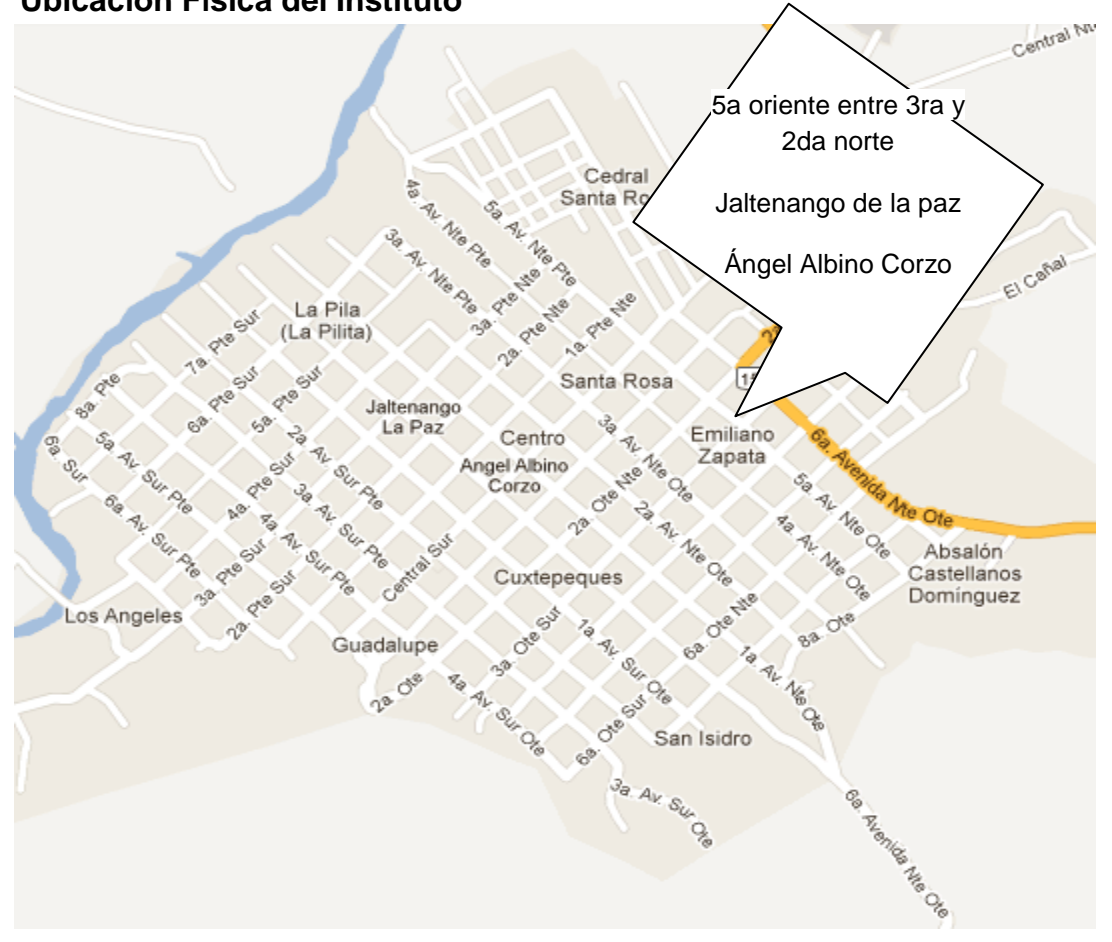

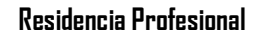

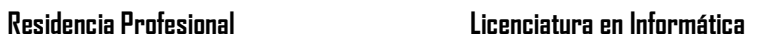

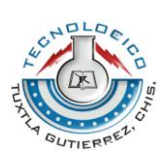

# **Croquis de los departamentos del instituto**

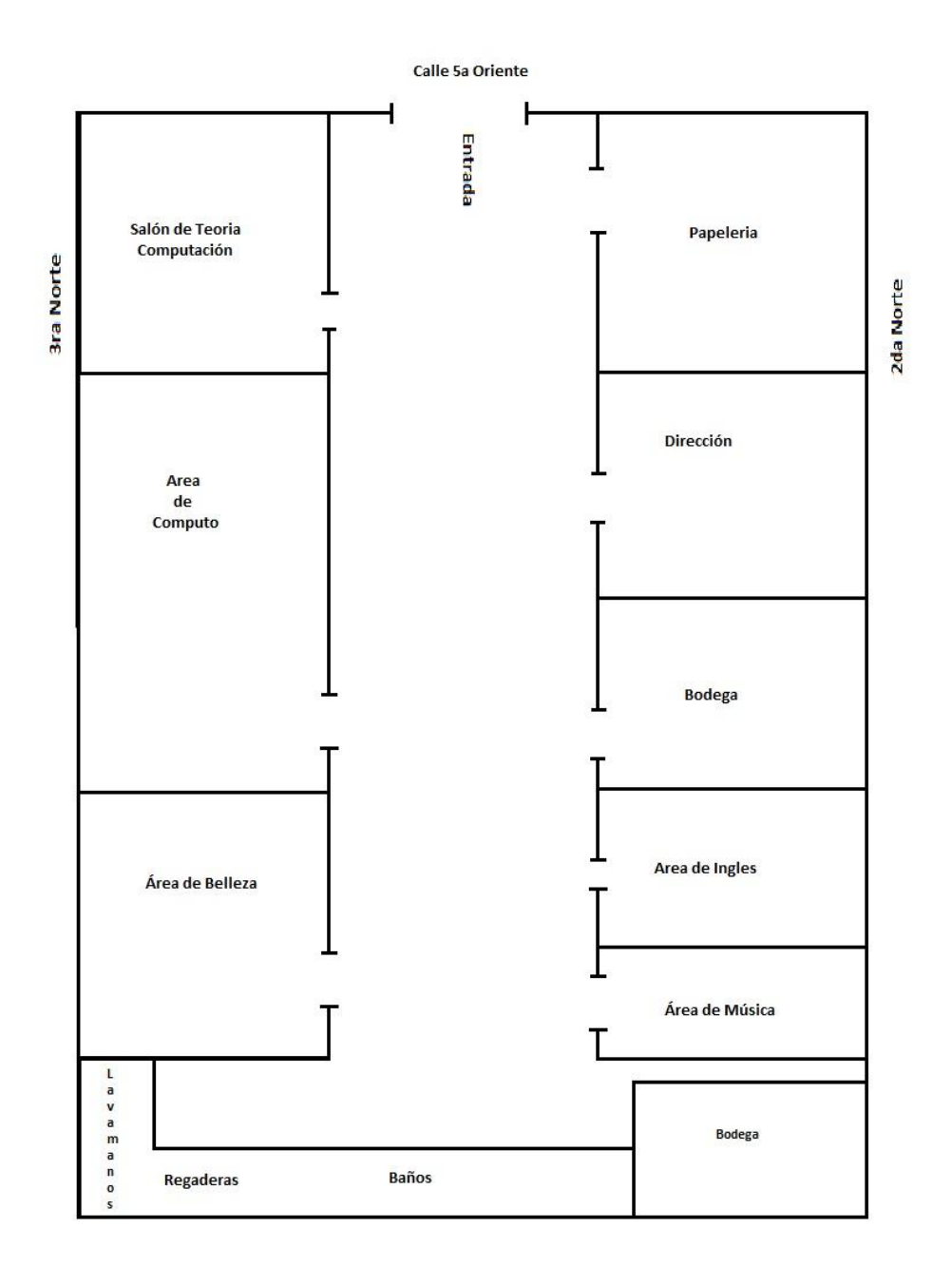

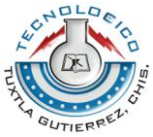

# **Características del equipo de cómputo utilizado para el desarrollo del proyecto. (Software y Hardware)**

# **Software:**

Sistema Operativo Windows Seven Home Ultimate de 64 bits. Adobe Reader

# **Hardware:**

Procesador Intel i5 Disco duro de 1 Terabyte. Memoria RAM de 4 Gigabyte. Monitor de 20"

# Capítulo IV

# **Problemática a resolver**

En el instituto de Programación y computación El Grijalva detectamos que hay un descontrol en la información que se obtiene de los alumnos de nuevo ingreso y alumnos que se encuentran inscritos en ciclo escolar, además de que existe poca confiabilidad y disponibilidad al momento de hacer uso de ella.

- Actualmente el proceso de registro de calificaciones se realiza de forma manual en un concentrado. Lo cual genera pérdida de tiempo y gasto de materiales.
- La búsqueda de calificaciones de los alumnos egresados o dados de bajas de la institución no se localizan fácilmente puesto que se encuentran archivados de forma manual y esto hace que genere más tiempo de búsqueda.
- En el departamento de control escolar se realizan los reportes de calificaciones bimestrales. La captura de los datos de las boletas bimestrales se realizan en máquinas de escribir mecánicas.

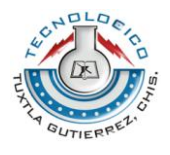

# Capítulo V

# **Alcances y limitaciones**

# **Alcances**

- Contar con una base de datos que contenga el registro de los alumnos.
- Contará con el registro de las calificaciones de los alumnos.
- Controlará las calificaciones bimestrales o de acuerdo a las necesidades del usuario.
- Manejará un historial académico de cada alumno.
- Imprimirá boletas bimestrales de alumnos para entregárselos a los tutores.
- Imprimirá el historial académico de los alumnos si así lo requiere.
- El acceso al sistema estará restringido mediante una cuenta de usuario personal.

### **Limitaciones**

Una de las limitantes más importantes del sistema de información es que será centralizado, únicamente podrá tener acceso el director de la escuela ya que contiene información confidencial de cada uno de los alumnos inscritos.

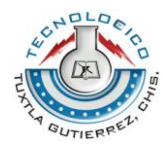

# Capítulo VI

# **Fundamento Teórico**

En el desarrollo de un sistema que permita realizar todos los procesos realizados por el instituto, es necesario tener en cuenta la metodología adecuada para efectuar las etapas de desarrollo de sistemas, tomando en cuenta los requerimientos y especificaciones obtenidas en la etapa de análisis de la información.

Se pretende desarrollar un sistema de información que pueda ser utilizado como una herramienta útil. Cabe recalcar que es necesario tener en cuenta que en todo desarrollo de sistemas es de suma importancia definir una metodología. Esto permite a los desarrolladores seguir alguna especificación en cada una de las etapas del desarrollo del sistema, desde los requerimientos iníciales hasta las pruebas finales que hacen que el sistema sea coherente y además formal.

El manejo de los conceptos y teorías que permitirán ser un soporte para desarrollar los sistemas deben ser congruentes para efectuar e implementar un sistema de información, tomando en cuenta los estándares para elaborar un análisis adecuado, diseño, implementación especificada, las pruebas y mantenimiento.

Hablaremos acerca de los conceptos computacionales tomando en cuenta que durante todo el proceso de elaboración de este proyecto; los conceptos que trataremos en la ingeniería de software y la metodología estructurada las cuales darán las pautas para los estándares utilizados tanto para el análisis, diseño, implementación, pruebas y mantenimiento de la aplicación.

### **Ingeniería de software**

El término 'ingeniería de software 'fue introducido por primera vez a finales de 1968 en una conferencia destinada a su discusión, la cual fue posteriormente llamada 'crisis del software'. Esta crisis de software fue el resultado directo de la Introducción del hardware de la tercera generación computacional. Es una disciplina de la ingeniería que comprende todo los aspectos de la producción de software desde las etapas iníciales de la especificación del sistema, hasta el mantenimiento de éste después de que se utiliza.

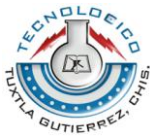

La ingeniería de software no es una disciplina que solo deba aplicarse en proyectos de ciertas áreas, sino que también trata con áreas diversas dentro de las ciencias computacionales, tales como: construcción de compiladores, sistemas operativos, o desarrollos empresariales como es el caso de esta aplicación de software. La ingeniería de software abarca todas las fases del ciclo de vida en el desarrollo de cualquier sistema de información aplicables a áreas tales como investigación científica, medicina, logística y negocios.

Adoptar un enfoque sistemático y organizado, es la forma más efectiva de producir software de alta calidad; aunque la ingeniería consiste en seleccionar el método más apropiado para un conjunto de circunstancias. El desarrollo informal es apropiado para el desarrollo de sistemas basados en web, los cuales requieren una mezcla de técnicas de software y de diseño gráfico. En un nivel técnico la ingeniería de software empieza con una serie de tareas de modelado que llevan a una especificación completa de los requisitos y a una representación del diseño general del software a construir.

#### **Metodología estructurada.**

Todo trabajo debe claramente saber que se desea hacer, por ejemplo "cuando se desea realizar una construcción de un inmueble, previamente debe existir un plano para conocer lo que se debe hacer, evitando cometer errores para así decidir qué deben ir primero y posteriormente en las etapas de la construcción".

El análisis y diseño de la construcción de modelos para representar las funciones que realizará el sistema desde su concepción física hasta la deducción lógica de los procesos y resultados. La técnica estructurada se basa en el concepto top-Down de dividir el sistema en funciones; En un primer nivel se representan las entradas y salidas del sistema, para bajar a niveles inferiores, donde se describe en qué consiste cada proceso. Permite que las personas observen los elementos lógicos (lo que hará el sistema) separado de los componentes físicos (computadoras, terminales, sistemas de almacenamiento, etc.) después de esto se puede desarrollar un diseño físico eficiente.

El modelo está determinado por tres partes bien diferenciadas y esenciales como símbolos gráficos, diagrama de flujo de datos y diccionario de datos.

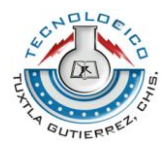

### **Descripción gráfica:**

Esta prepara un bosquejo que señala sus características, identifica la función e indica como esta interactúa con otros elementos, describe la manera como desarrollar un sistema grande con procesos tediosos y propensos a errores. Ya que es más fácil omitir algún detalle o dar una explicación que quizá los demás lo entiendan.

#### **Diagrama de flujo de datos (DFD):**

Muestra las fuentes y destino de los datos, identifica y da nombre a los procesos que se llevan a cabo, identifica y da nombre a los grupos de datos que relacionan una función con otra y señalan los almacenes de datos a los que tienen acceso.

Recibe este nombre para la descripción completa de un sistema que está formado por un conjunto de diagramas de flujo de datos para desarrollar una descripción del sistema por el método de análisis estructurado se sigue un proceso descendente top-Down. Ese modelo se detalla en diagramas de bajo nivel que muestra características adicionales del sistema cada proceso puede desglosarse en diagramas de flujo de datos cada vez más detallados esta secuencia se repite hasta que se obtienen suficientes detalles que permiten al analista comprender en su totalidad al sistema.

#### **Diccionario de datos:**

Las definiciones de los elementos en el sistema flujo de datos, procesos y almacenes de datos están descritas en forma detallada en el diccionario de datos. Si alguien desconoces algún término descrito, el diccionario proporciona información detalla.

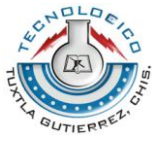

# **Método de desarrollo de sistemas de información.**

#### **Desarrollo del Sistema**:

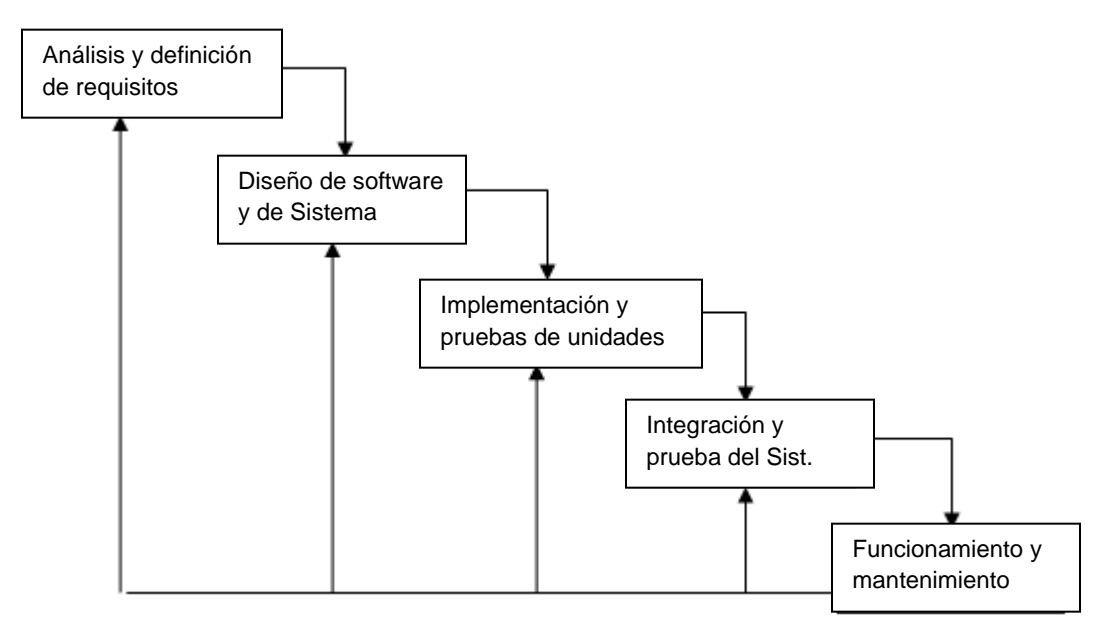

**Figura.1:** Desarrollo en cascada (modelo cascada) enfoque metodológico que ordena rigurosamente las etapas del proceso para el desarrollo de software.

Es el primer modelo de proceso de desarrollo de software que se publicó se derivó de procesos de ingeniería de sistemas más generales (Royce, 1970). Se le nombra cascada debido a la cascada de una fase a otra, dicho modelo se conoce como modelo en cascada o como ciclo de vida del software **Figura 1**.

Las principales etapas de este modelo se transforman en actividades fundamentales de desarrollo:

#### **Análisis y definición de requerimientos***.*

Los servicios, restricciones y metas del sistema se definen a partir de las consultas con los usuarios. Entonces, se definen en detalle y sirven como una especificación del sistema.

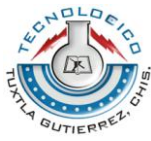

#### **Diseño del sistema y del software.**

El proceso de diseño del sistema divide los requerimientos en sistemas hardware o software. Establece una arquitectura completa del sistema. El diseño del software identifica y describe las abstracciones fundamentales del sistema software y sus relaciones.

#### **Implementación y prueba de unidades.**

Durante esta etapa, el diseño del software se lleva a cabo como un conjunto o unidades de programas. La prueba de unidades implica verificar que cada una cumpla su especificación.

#### **Integración y prueba del sistema***.*

Los programas o las unidades individuales de programas se integran y prueban como un sistema completo para asegurar que se cumplan los requerimientos del software. Después de las pruebas, el sistema software se entrega al cliente.

#### **Funcionamiento y mantenimiento.**

Por lo general (aunque no necesariamente), ésta es la fase más larga del ciclo de vida. El sistema se instala y se pone en funcionamiento práctico. El mantenimiento implica corregir errores no descubiertos en las etapas anteriores del ciclo de vida, mejorar la implementación de las unidades del

Sistema y resaltar los servicios del sistema una vez que se descubren nuevos requerimientos.

La segunda fase no debe empezar hasta que la Fase previa haya finalizado. En la práctica, estas etapas se superponen y proporcionan información a las otras. Durante el diseño se identifican los problemas con los requerimientos; durante el diseño del código se encuentran problemas, y así sucesivamente. Debido a los costos de producción y aprobación de documentos, las iteraciones son costosas e implican rehacer el trabajo. Por lo tanto, después de un número reducido de Iteraciones, es normal congelar partes del desarrollo, como la especificación, y continuar con las siguientes etapas de desarrollo.

### **Ventajas:**

La documentación se produce en cada fase y que éste cuadra con otros modelos del proceso de ingeniería. El modelo en cascada sólo se debe utilizar cuando los requerimientos se comprendan bien y sea improbable que cambien radicalmente

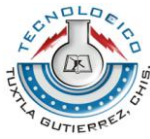

durante el desarrollo del sistema. Sin embargo, el modelo refleja el tipo de modelo de proceso usado en otros proyectos de la ingeniería. Por consiguiente, los procesos del software que se basan en este enfoque se siguen utilizando para el desarrollo de software, particularmente cuando éste es parte de proyectos grandes de ingeniería de sistemas.

### **Visual Basic**

Visual es un lenguaje de fácil aprendizaje pensando tanto para programadores principiantes como experto, guiado por eventos y centrado en un motor de formularios que facilita el rápido desarrollo de aplicaciones gráficas. Su sintaxis, derivada del antiguo BASIC, ha sido ampliada con el tiempo al agregarse las características típicas de los lenguajes estructurados modernos.

Se ha agregado una implementación limitada de la programación orientada a objetos (los propios formularios y controles son objetos), aunque si admite el polimorfismo mediante el uso de las interfaces, no admite la herencia. No requiere de manejo de punteros y posee un manejo sencillo de cadenas de caracteres. Posee varias bibliotecas para manejo de bases de datos, pudiendo conectar con cualquier base de datos de datos a través de ODBC (Informix, DBase, Access, MySQL, SQL, Server, PostgreSQL, etc.). A través de ADO.

Es utilizado principalmente para aplicaciones de gestión de empresas, debido a la rapidez con la que puede hacerse un programa que utilice una base de datos sencilla, además de la abundancia de programadores en este lenguaje.

### **¿Qué es visual Basic?**

Es un programa de lenguaje visual, el cual nos sirve para realizar un sinfín de tareas sin necesidad de escribir códigos, simplemente con operaciones gráficas realizadas con el ratón sobre la pantalla.

Visual BASIC es un lenguaje de programación que desarrolla aplicaciones para el sistema operativo Windows. Estructurado el cual emplea una programación manejada por eventos.

Es un entorno de desarrollo integrado para sistemas operativos Windows. Soporta varios lenguajes de programación tales como Visual C++, Visual C#, Visual J#, y Visual Basic .NET, al igual que entornos de desarrollo web como ASP.NET. Aunque actualmente se han desarrollado las extensiones necesarias para muchos otros.

Visual Studio permite a los desarrolladores crear aplicaciones, sitios y aplicaciones web, así como servicios web en cualquier entorno que soporte la plataforma .NET

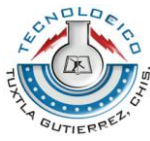

(a partir de la versión .NET 2002). Así se pueden crear aplicaciones que se intercomuniquen entre estaciones de trabajo, páginas web y dispositivos móviles.

# **Visual Studio 2008**

Visual Studio 2008 fue publicado (RTM) el 17 de noviembre de 2007 en inglés, mientras que la versión en castellano no fue publicada hasta el 2 de febrero de 2008.3

El nuevo framework (.NET 3.5) está diseñado para aprovechar las ventajas que ofrece el nuevo sistema operativo Windows Vista a través de sus subsistemas Windows Communication Foundation (WCF) y Windows Presentation Foundation (WPF). El primero tiene como objetivo la construcción de aplicaciones orientadas a servicios, mientras que el último apunta a la creación de interfaces de usuario más dinámicas que las conocidas hasta el momento.4

A las mejoras de desempeño, escalabilidad y seguridad con respecto a la versión anterior, se agregan, entre otras, las siguientes novedades:

La mejora en las capacidades de pruebas unitarias permiten ejecutarlas más rápido independientemente de si lo hacen en el entorno IDE o desde la línea de comandos. Se incluye además un nuevo soporte para diagnosticar y optimizar el sistema a través de las herramientas de pruebas de Visual Studio. Con ellas se podrán ejecutar perfiles durante las pruebas para que ejecuten cargas, prueben procedimientos contra un sistema y registren su comportamiento, y utilizar herramientas integradas para depurar y optimizar.

Con Visual Studio Tools for Office (VSTO) integrado con Visual Studio 2008 es posible desarrollar rápidamente aplicaciones de alta calidad basadas en la interfaz de usuario (UI) de Office que personalicen la experiencia del usuario y mejoren su productividad en el uso de Word, Excel, PowerPoint, Outlook, Visio, InfoPath y Project. Una completa compatibilidad para implementación con ClickOnce garantiza el entorno ideal para una fácil instalación y mantenimiento de las soluciones Office.

Visual Studio 2008 permite incorporar características del nuevo Windows Presentation Foundation sin dificultad tanto en los formularios de Windows existentes como en los nuevos. Ahora es posible actualizar el estilo visual de las aplicaciones al de Windows Vista debido a las mejoras en Microsoft Foundation Class Library (MFC) y Visual C++. Visual Studio 2008 permite mejorar la interoperabilidad entre código nativo y código manejado por .NET. Esta integración más profunda simplificará el trabajo de diseño y codificación.

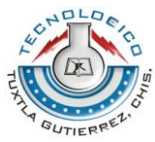

LINQ (Language Integrated Query) es un nuevo conjunto de herramientas diseñado para reducir la complejidad del acceso a bases de datos a través de extensiones para C++ y Visual Basic, así como para Microsoft .NET Framework. Permite filtrar, enumerar, y crear proyecciones de muchos tipos y colecciones de datos utilizando todos la misma sintaxis, prescindiendo del uso de lenguajes especializados.

Visual Studio 2008 ahora permite la creación de soluciones multiplataforma adaptadas para funcionar con las diferentes versiones de .NET Framework: 2.0 (incluido con Visual Studio 2005), 3.0 (incluido en Windows Vista) y 3.5 (incluido con Visual Studio 2008).

.NET Framework 3.5 incluye la biblioteca ASP.NET AJAX para desarrollar aplicaciones web más eficientes, interactivas y altamente personalizadas que funcionen para todos los navegadores más populares y utilicen las últimas tecnologías y herramientas Web, incluyendo Silverlight y Popfly.

### **Visual Studio 2010**

Visual Studio 2010 es la versión más reciente de esta herramienta, acompañada por .NET Framework 4.0. La fecha del lanzamiento de la versión final fue el 12 de abril de 2010.5

Hasta ahora, uno de los mayores logros de la versión 2010 de Visual Studio ha sido el de incluir las herramientas para desarrollo de aplicaciones para Windows 7, tales como herramientas para el desarrollo de las características de Windows 7 (System.Windows.Shell) y la Ribbon Preview para WPF.

Entre sus más destacables características, se encuentran la capacidad para utilizar múltiples monitores, así como la posibilidad de desacoplar las ventanas de su sitio original y acoplarlas en otros sitios de la interfaz de trabajo.

Además ofrece la posibilidad de crear aplicaciones para muchas plataformas de Microsoft, como Windows, Azure, Windows Phone 7 o Sharepoint. Microsoft ha sido sensible a la nueva tendencia de las pantallas táctiles y con este Visual Studio 2010 también es posible desarrollar aplicativos para pantallas multitáctiles.

Entre las ediciones disponibles de Visual Studio 2010 que podemos adquirir se encuentran:

Visual Studio 2010 Ultimate: Conjunto completo de herramientas de gestión del ciclo de vida de una aplicación para los equipos que garantizan unos resultados de

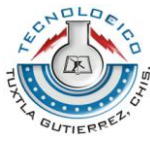

calidad, desde el diseño hasta la implementación. Ya sea creando nuevas soluciones o mejorando las aplicaciones existentes, Visual Studio 2010 Ultimate le permite llevar sus ideas a la vida en un número creciente de plataformas y tecnologías - incluyendo la nube y la computación paralela.

Visual Studio 2010 Premium: Un conjunto de herramientas completo que simplifica el desarrollo de aplicaciones para personas o equipos que entregan aplicaciones escalables de alta calidad. Que este escribiendo codigo de aplicaciones o de bases de datos, creando bases de datos, o quitando los errores, puede aumentar su productividad usando herramientas poderosas que funcionan de la manera que usted trabaja.

Visual Studio 2010 Professional: La herramienta esencial para las personas que realizan tareas de desarrollo básico. Visual Studio 2010 Professional simplifica la compilación, la depuración y el despliegue de las aplicaciones en una variedad de plataformas incluyendo SharePoint y la Nube. También viene con el soporte integrado para el desarrollo con pruebas y con las herramientas de depuración que ayudan a garantizar unas soluciones de alta calidad.

Visual Studio Team Foundation Server 2010: Una plataforma de colaboración en el centro de la solución de gestión del ciclo de vida de una aplicación (ALM) de Microsoft. Team Foundation Server 2010 automatiza el proceso de entrega del software y le da las herramientas que necesita para gestionar eficazmente los proyectos de desarrollo de software a traves del ciclo de vida de IT.

Visual Studio Test Professional 2010: Visual Studio Test Professional 2010 es un conjunto de herramientas integrado que entrega un flujo de trabajo completo planificar-probar-seguir para una colaboración en contexto entre los probadores y los desarrolladores, aumentando considerablemente la visibilidad de los probadores en la globalidad del proyecto.

Visual Studio Team Explorer Everywhere 2010: Permite a los equipos de desarrollo colaborar fácilmente entre las plataformas. Team Explorer Everywhere 2010 contiene las herramientas y los plug-ins necesarios para acceder a Visual Studio Team Foundation Server 2010 desde dentro de los entornos basados en Eclipse, de manera que todo el mundo puede trabajar juntos y lograr los objetivos del negocio.

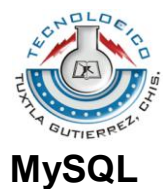

MySQL es un sistema de gestión de bases de datos relacional, licenciado bajo la GPL de la GNU. Su diseño multihilo le permite soportar una gran carga de forma muy eficiente. MySQL fue creada por la empresa sueca MySQL AB, que mantiene el copyright del código fuente del servidor SQL, así como también de la marca.

Aunque MySQL es software libre, MySQL AB distribuye una versión comercial de MySQL, que no se diferencia de la versión libre más que en el soporte técnico que se ofrece, y la posibilidad de integrar este gestor en un software propietario, ya que de no ser así, se vulneraría la licencia GPL.

Este gestor de bases de datos es, probablemente, el gestor más usado en el mundo del software libre, debido a su gran rapidez y facilidad de uso. Esta gran aceptación es debida, en parte, a que existen infinidad de librerías y otras herramientas que permiten su uso a través de gran cantidad de lenguajes de programación, además de su fácil instalación y configuración.

Algunas de las principales razones por las que MySQL es uno de los gestores más recomendables para utilizar en cualquier trabajo son los siguientes:

## **Escalabilidad y flexibilidad:**

El servidor de bases de datos MySQL ofrece lo último en escalabilidad, siendo capaz de manejar bases de datos empotradas ocupando solo 1MB, y hacer funcionar data warehouses que contengan terabytes de información. La flexibilidad de plataforma es una característica clásica de MySQL, soportando distintas versiones de Linux, UNIX y Windows y, por supuesto, la naturaleza open source de MySQL permite una personalización completa para aquellos que deseen añadir características al servidor.

### **Alto rendimiento:**

Una arquitectura única de motores de bases de datos permite a los profesionales configurar el servidor MySQL para aplicaciones específicas, dando como resultado un rendimiento espectacular MySQL puede cumplir con las expectaciones de rendimiento de cualquier sistema, ya sea un sistema de procesamiento transaccional de alta velocidad, o un sitio web de gran volumen sirviendo un billón de consultas diarias MySQL ofrece la munición adecuada para sistemas críticos mediante herramientas de carga de alta velocidad, índices full-text y otros mecanismos de mejora del rendimiento

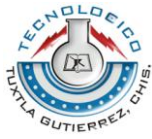

#### **Alta disponibilidad:**

Solidez y disponibilidad constante son características distintivas de MySQL, con clientes confiando en ellas para garantizar el optime en todo momento MySQL ofrece una amplia variedad de soluciones de alta disponibilidad, desde replicación a servidores de clúster especializados, u ofertas de terceros

#### **Robusto soporte transaccional:**

MySQL ofrece uno de los motores de bases de datos transaccionales más potentes del mercado. Las características incluyen un soporte completo de ACID (atómica, consistente, aislada, duradera), bloqueo a nivel de filas, posibilidad de transacciones distribuidas, y soporte de transacciones con múltiples versiones donde los lectores no bloquean a los escritores y viceversa También se asegura una integridad completa de los datos mediante integridad referencial, niveles de aislamiento de transacciones especializados, y detección de deadlocks.

#### **Fortalezas en Web y Data Warehouse:**

MySQL es el estándar para sitios web de gran tráfico por su motor de consultas de alto rendimiento, su posibilidad de insertar datos a gran velocidad, y un buen soporte para funciones web especializadas como las búsquedas fulltext. Estas mismas fortalezas también se aplican a entornos de data warehousing, donde MySQL escala hasta el rango de los terabytes tanto para un solo servidor, como para varios. Otras características como las tablas en memoria, índices B-tree y hash, y tablas comprimidas hasta un 80% hacen de MySQL una buena opción para aplicaciones web y de business intelligence

#### **Fuerte protección de datos:**

Porque proteger los datos es el trabajo principal de los profesionales de bases de datos, MySQL ofrece características de seguridad que aseguran una protección absoluta de los datos En cuanto a autenticación, MySQL ofrece potentes mecanismos para asegurar que sólo los usuarios autorizados tienen acceso al servidor. También se ofrece soporte SSH y SSL para asegurar conexiones seguras. Existe una estructura de privilegios que permite que los usuarios sólo puedan acceder a los datos que se les permite, así como potentes funciones de cifrado y descifrado para asegurarse de que los datos están protegidos Finalmente, se ofrecen utilidades de backup y recuperación por parte de MySQL y terceros, que permiten copias completas, tanto lógicas como físicas, así como recuperación point-in-time.

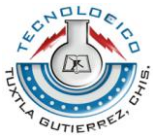

#### **Desarrollo de aplicaciones completo:**

Uno de los motivos por los que MySQL es la base de datos open source más popular es que ofrece un soporte completo para cualquier necesidad de desarrollo. En la base de datos se puede encontrar soporte para procedimientos almacenados, triggers, funciones, vistas, cursores, SQL estándar, y mucho más.

Existen librerías para dar soporte a MySQL en aplicaciones empotradas. También se ofrecen drivers (ODBC, JDCBC,…) que permiten que distintos tipos de aplicaciones puedan usar MySQL como gestor de bases de datos. No importa si es PHP, Perl, Java, Visual Basic, o .NET, MySQL ofrece a los desarrolladores todo lo que necesitan para conseguir el éxito en el desarrollo de sistemas de información basados en bases de datos.

#### **Facilidades de gestión:**

MySQL ofrece posibilidades de instalación excepcionales, con un tiempo medio desde la descarga hasta completar la instalación de menos de quince minutos. Esto es cierto sin importar que la plataforma sea Windows, Linux, Macintosh, o UNIX una vez instalado, características de gestión automáticas como expansión automática del espacio, o los cambios dinámicos de configuración descargan parte del trabajo de los atareados administradores. MySQL también ofrece una completa colección de herramientas gráficas de gestión que permiten al DBA gestionar, controlar y resolver problemas en varios servidores desde una misma estación de trabajo. Además, hay multitud de herramientas de terceros que gestionan tareas como el diseño de datos y ETL, administración, gestión de tareas y monitorización.

### **Características del servidor MySQL**

La lista siguiente presenta las principales características del servidor MySQL:

- Está escrito en C/C++ y probado con numerosos compiladores
- Funciona en muchos sistemas operativos
- Soporta muchas API como C, C++, PHP, Perl, Eiffel, Python, Java, Tcl
- Las utilidades cliente y de administración utilizan los sockets TCP/IP, los sockets Unix o los canales con nombre NT ( Named Pipes).
- Dispone de un driver ODBC (Open DataBaseConnectivity) para Windows lo que le aporta compatibilidad con la mayoría de lenguajes disponibles en este sistema operativo.
- Dispone de un sistema de administración de memoria extremadamente potente. La cantidad de memoria tiene una incidencia directa sobre el

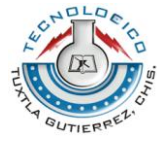

rendimiento de MySQL. Si un servidor presenta fallos de rendimiento, suele bastar con añadir memoria RAM para mejorar sensiblemente su rendimiento.

- Se puede interrogar con el lenguaje SQL, lo que garantiza una mejor compatibilidad con otros SGBDR. Todos los scripts SQL escritos para otro SGDBR que representen el SQL estándar pueden utilizarse con MySQL.
- El código MySQL está totalmente comprobado con Purify, una herramienta comercial, que permite verificar las pérdidas de memoria. También está comprobado con Valgrind, una herramienta de licencia GLP.
- Soporta muchos tipos de columnas de tipos numérico, fecha y hora, cadena de texto. MySQL soporta también columnas de gran tamaño como las columnas de tipos de texto y binario.
- Dispone de un sistema potente de administración de usuarios y sus privilegios.
- Es capaz de administrar base de datos de gran tamaño. Cierta empresas lo utilizan actualmente con base de datos de unas 60 000 tablas y alrededor de 5 000 000 000 de registros.
- Una tabla puede contener hasta 32 índices y cada índice puede estar constituido por un máximo de 16 columnas
- Es posible instalar varias instancias de servidor MySQL. Cada instancia es completamente independiente y gestiona sus propias bases datos.

### **Tamaño máximo de una base de datos**

MySQL limita el tamaño de una tabla a más de 8 millones de terabytes (263 exactamente) desde la versión 3.23. Anteriormente, el tamaño máximo de una tabla era de 4 gigabytes. Debido a que el sistema se compone de directorios y archivos, el sistema operativo puede imponer sus propios límites que pueden ser inferiores a los de MySQL.

# **Crystal Reports**

Crystal Reports es una herramienta potente y a la vez fácil de usar para el diseño y generación de informes a partir de datos almacenados en una base de datos u otra fuente de información. Es, con diferencia, la herramienta más popular en su categoría, y no solo entre quienes podrían considerarse sus usuarios puros (aquellos que necesitan obtener periódicamente información para la toma de decisiones a partir de los datos de la empresa), sino también entre los programadores, que lo han convertido en su herramienta favorita a la hora de embeber capacidades de generación de informes dentro de las aplicaciones a medida. A este último hecho indudablemente ha contribuido mucho el que, desde hace más de diez años, Crystal Reports venga siendo incorporado de serie a las herramientas de desarrollo de Microsoft (Visual Basic y luego Visual Studio).

# **Componentes principales de Crystal Reports**

La arquitectura de Crystal Reports.NET gira alrededor del soporte para un tipo de ficheros de formato propietario, que se distingue por la extensión .RPT (report) y en el que se almacena la definición de los informes. El producto se puede ver como la combinación de tres componentes principales, que son:

- **Motor de Impresión (Crystal Reports Print Engine, CRPE):** A pesar de lo que su nombre sugiere, este componente, escrito en código no administrado, no sólo se encarga de lo relacionado con la impresión en papel de los informes, sino además con todo lo que tiene que ver con la ejecución de los mismos, empezando por el acceso a la base de datos para leer la información y continuando con la generación de la imagen de las diferentes páginas para luego volcarlas en pantalla, papel o exportarlas a otros formatos como Adobe PDF o Microsoft Word.
- **Librerías de Código Manejado:** Encapsulan la funcionalidad del Motor de Impresión a través de un conjunto de clases fácilmente accesibles desde aplicaciones escritas en Visual Basic, C# o cualquier otro lenguaje .NET. Estas son las librerías que se utilizaran desde las aplicaciones o servicios (para Windows o la Web) para cargar, ejecutar e imprimir los informes.
- **Diseñador de Informes:** Es el software que presenta la interfaz de usuario a través de la cual un usuario, programador o no, puede crear ("diseñar") un informe y guardarlo en un fichero .RPT para su posterior reutilización. Se trata de una aplicación sofisticada, repleta de potentes asistentes que garantizan una alta productividad sin limitar las posibilidades. La versión del Diseñador que incluye Crystal Reports.NET se integra perfectamente dentro de Visual Studio 2005, permitiendo creando una experiencia aún más ágil y productiva.

# **Creación de Reportes de Alta Productividad**

 **El más completo acceso a datos:** Crystal Reports provee más opciones de conectividad a datos que cualquier otra herramienta. Incluye más de 30 drivers para acceso a bases de datos relacionales, fuentes de datos XML y cubos OLAP (Incluyendo sistemas ERP, CRM, Oracle, IBM DB2 y Microsoft SQL Server). También puede acceder a datos personalizados a través de JavaBeans y objetos COM (ADO record sets) para una conectividad más flexible.

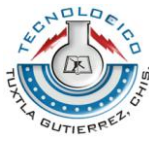

- **Diseño integral y opciones de formato:** La tecnología flexible de diseño de Crystal Reports provee control completo sobre el acceso y la presentación de los datos en los reportes. Posee más de 100 opciones de formato, incluyendo parámetros, mapas, tablas cruzadas, gráficos e hipervínculos, para incrementar el impacto de los reportes. También se incluyen más de 160 formulas, funciones y operadores para un control completo de la presentación de los datos.
- **Productividad:** El nuevo Repositorio Crystal permite almacenar elementos clave de los reportes, tales como objetos de texto, imágenes, sentencias SQL y funciones personalizadas. Gracias a este repositorio central se puede reutilizar estos objetos en múltiples reportes. Este almacén centralizado de objetos permite minimizar los esfuerzos de mantenimiento de los reportes y al mismo tiempo ser más productivo en el diseño de reportes nuevos.

De la misma manera, se puede crear plantillas corporativas para ser aplicadas a todos los reportes y así evitar dar formato una y otra vez a cada uno de los nuevos reportes que se cree.

# **Flexibilidad en Integración e Interacción**

- **La interacción y acceso a los datos que sus usuarios demandan:** Crystal Reports habilita la visualización e interacción con los reportes a través de una amplia variedad de dispositivos y entornos. Incluye los Report Parts (fracciones de reporte) o el soporte para Smart Tags en Office XP, para proveer acceso, navegación e interacción con los reportes vía portales web, documentos de Microsoft Office o dispositivos inalámbricos. Los visores Web avanzados habilitan a los usuarios finales para realizar búsquedas dentro de los datos de un reporte y exportarlas posteriormente a [Microsoft Excel,](http://www.ecured.cu/index.php/Microsoft_Excel) Word y páginas HTML con el vínculo dinámico al reporte original. Adicionalmente, el reporte completo puede ser exportado a una variedad de formatos incluyendo XML, PDF, HTML y Microsoft Excel.
- **La flexibilidad y el control que usted necesita:** Con flexibles SDKs (Software Development Kits) para aplicaciones .NET, [Java](http://www.ecured.cu/index.php/Java) y COM y controles para que incluso el usuario final pueda hacer cambios a los reportes, Crystal Reports habilita la estrecha integración tanto en aplicaciones Cliente/Servidor como en aplicaciones Web.

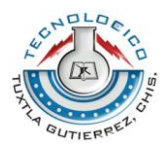

# **Ventajas:**

Crystal Reports permite:

- Transformar rápidamente cualquier fuente de datos en contenido interactivo.
- Integrar estrechamente capacidades de diseño, modificación y visualización en aplicaciones .NET, Java o COM.
- Permitir a los usuarios finales acceder e interactuar con los reportes a través de portales Web, dispositivos móviles y documentos de Microsoft Office.

# **PhpMyAdmin**

Es una herramienta de software libre escrito en php para ocuparse de la administración de MySQL sobre la red en el ámbito mundial. PhpMyAdmin es compatible con una amplia gama de operaciones de MySQL .

La mayoría de las operaciones de uso frecuente son compatibles con la interfaz de usuario (administrar base de datos, tablas, campos, relaciones, índices, usuarios, permisos,etc).

PHPMyAdmin es un software de código abierto, diseñado para manejar la administración y gestión de bases de datos MySQL a través de una interfaz gráfica de usuario. Escrito en PHP, [phpMyAdmin](http://www.hostname.cl/servicios/web-hosting/plan-hosting-profesional) se ha convertido en una de las más populares herramientas basadas en web de gestión de MySQL. PhpMyAdmin viene con una documentación detallada y está siendo apoyado por un gran multiidioma de la comunidad. PhpMyAdmin es cada vez tiene una mayor lista de características soporta todas las operaciones de uso común tales como la navegación, pasando, crear, modificar las bases de datos MySQL, las tablas, campos e índices.

Además, phpMyAdmin le permite administrar usuarios MySQLy privilegios de usuario. Otra característica común es phpMyAdmin su función de importación.

Con phpMyAdmin, importar base de datos MySQL de copia de seguridad es fácil y se puede importar un volcado SQL o CSV con unos clics del ratón. También, puede exportar la base de datos en formato CSV, SQL,XML, Excel y otros.

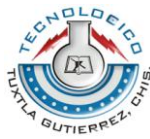

[Hostname Ltda](http://www.hostname.cl/) proporciona la aplicación phpMyAdmin. A fin de permitir a nuestros usuarios a gestionar sus bases de datos en un entorno fácil de usar, pero seguro.

# **Características**

- Interfaz web intuitiva.
- Apoyo para la mayoría de las características de MySQL.
- Busca y elimina bases de datos, tablas, vistas, campos e índices.
- Crea, copia, borra, cambia el nombre y modifica bases de datos, tablas, campos e índices.
- Mantenimiento del servidor, bases de datos y tablas, con propuestas sobre la configuración del servidor.
- Ejecuta, edita y marcar cualquier SQL -declaración, incluso por lotesconsultas.
- Administrar usuarios y privilegios de MySQL.
- Gestión de procedimientos almacenados y disparadores.

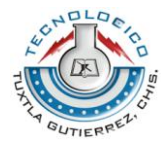

# **Marco teórico específico.**

# **Análisis y requerimientos.**

Esta etapa contiene la especificación completa de lo que debe hacer el sistema cumpliendo con las necesidades de los usuarios para determinar precisamente lo que los usuarios esperan del sistema, este es uno de los pasos más importantes del desarrollo del sistema ya que de este depende en gran parte de la satisfacción del usuario.

### **Desarrollo del software:**

Una vez obtenidos todos los requisitos para desarrollar el software, parte principal y de suma importancia, se procede al desarrollo del sistema que comprende al modelado y elaboración de diagramas estructurados para la obtención de un buen sistema.

### **La elaboración de un modelado de base datos:**

Permite representar gráficamente la estructura de la base de datos que permitirá un desarrollo e implementación óptima.

### **Elaboración de diagrama de flujo (DFD):**

Permite representar el flujo de datos de manera gráfica a través de un sistema de información. Un diagrama de flujo de datos se puede utilizar para la visualización de procesamiento de datos (diseño estructurado).

Por lo que hoy podemos decir que un sistema de información es un conjunto de componentes que interaccionan entre sí para alcanzar un fin determinado, el cual es satisfacer las necesidades de información de dicha organización. Estos componentes pueden ser personas, datos, actividades o recursos materiales en general, los cuales procesan la información y la distribuyen de manera adecuada, buscando satisfacer las necesidades de la organización.

El objetivo primordial de un sistema de información es apoyar la toma de decisiones y controlar todo lo que en ella ocurre.

Los sistemas de información tratan el desarrollo y la administración de la infraestructura tecnológica de una organización.

Algunas de las principales características de los sistemas de información son:

- $\checkmark$  Agilizar las tareas operacionales de la organización.
- $\checkmark$  Alta transaccionabilidad (entradas y salidas de información).
- $\checkmark$  Se tiene una mayor seguridad de los datos almacenados dentro del sistema de información.
- $\checkmark$  Nos ayuda a la toma de decisiones

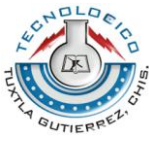

Tienen funciones diversas para atender las variadas necesidades.

Para el desarrollo del sistema de información de la residencia profesional se utilizó el crystal Reports.

Tendremos que concentrar una cantidad de información muy grande para la cual tendremos que utilizar un gestor de base de datos que tenga las mejores condiciones de trabajo y el más recomendado es MySQL este gestor nos facilita el manejo de la información de manera rápida, veraz y de fácil entendimiento.

Para que nuestro sistema pueda ser realizado tal y como tenemos pensado y principalmente para satisfacer las necesidades que deseamos cubrir vamos a utilizar lenguajes de programación como Visual Basic Ultimate 2010. Ya que es grafico lo cual hace que gestionemos un poco más de tiempo y se encuentra la capacidad para utilizar múltiples monitores, así como la posibilidad de desacoplar las ventanas de su sitio original y acoplarlas en otro sitio. Además ofrece la posibilidad de crear aplicaciones de crear aplicaciones para muchas plataformas.

Nuestro sistema de información cuenta con las mejores opciones de programación así como los componentes necesarios para así hacer de nuestro sistema de información nuestra residencia más entendible y que el administrador pueda usarlo de una manera más eficaz.

# Capítulo VII

#### **Procedimiento y descripción de las actividades realizadas.**

#### **Procedimiento y descripción de las actividades realizadas.**

Las actividades que realizamos para poder desarrollar fueron diversas y las enlistamos a continuación:

Recopilación de la información y análisis de requerimientos

Para poder realizar esta actividad nos vimos en la necesidad de recopilar toda la información para poder realizar el sistema, es decir definir a detalle y aclarar las dudas que se nos presentaban al momento de que nos decían lo que necesitaban tener en el sistema, así como analizar los requerimientos del sistema para poder

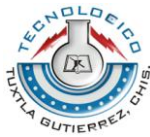

saber en qué lenguaje teníamos que desarrollarlo, capacidades, características o cualidades que el sistema debería cumplir para su funcionamiento.

Diseño de la interfaz del sistema

En este apartado nos encargamos de diseñar la interfaz del sistema es decir la vista que debería tener el sistema, definir con la información obtenida cuantos módulos debería tener nuestro Sistema de Información para el Control del Estatus del Alumnado y Personal del Instituto de Programación y Computación del Grijalva, botones, colores, logotipo, diseñar el login, contraseña.

Análisis y Diseño del modelo Entidad – Relación

Para poder realizar nuestro sistema elaboramos el diagrama entidad-relación así como modelo elka, Modelo Relacional, diccionario de datos etc., con la finalidad de obtener la lista de atributos, las relaciones que debe contar las entidades, claves, cardinalidad y descripción de otras restricciones que no se pueden reflejar gráficamente en el diagrama. El modelado de datos no acaba con el uso de esta técnica. Son necesarias otras técnicas para lograr un modelo directamente implementable de lo que será nuestra base de datos

Desarrollo de la Base de Datos

Como sabemos desarrollar una base de datos hay que seguir ciertos procesos para que pueda cumplir los objetivos marcados y los resultados sean buenos para eso hicimos uso del modelo entidad – relación, modelo relacional así como el lenguaje de programación, es en este apartado donde nos encargamos de codificar el modelo relacional expuesto anteriormente y al mismo tiempo hicimos uso de LDD para codificar las sentencias para la creación de las distintas tablas que necesita la base de datos y LMD para codificar las instrucciones el cual se encargará de realizar las consultas, adiciones y eliminaciones de los registros.

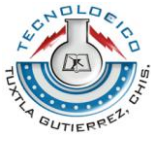

Pruebas de la base de datos

Se llevaron a cabo las pruebas de caja negra, que son las pruebas que se realizan en los sistemas informáticos con el propósito de causar algún tipo de error en el sistema, y de esta manera corregirlos. Estas pruebas son especialmente indicadas en aquellos módulos que van a ser interfaz con el usuario.

Implementación del sistema

Una vez listo, el sistema, lo pusimos en marcha, realizamos la instalación del equipo de computo así como el del sistema, teniendo éxito absoluto y así poder empezar a utilizarlo y hacer la tarea del director más sencilla, dinámica y a la vez tener en mejor resguardo la información de su instituto que él dirige.

Realizar Documentación y Capacitación

Se capacitó al director del instituto que utilizará el sistema en la dirección, explicando detalladamente cada función del sistema.

Se elaboró un manual de usuario del sistema para el usuario que estará en constante manejo del mismo. En este manual se explica paso a paso, todas las funcionalidades del sistema. Se redactó con imágenes explicitas del sistema, acerca de cómo utilizarlo, para identificar cada opción, menú o botón, se agregó un índice al manual para la mayor comodidad de búsqueda sobre alguna duda o aclaración en la funcionalidad del sistema, y poder consultarlo en cualquier momento.

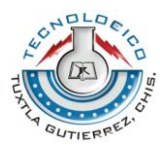

# Capítulo VIII

# **Resultados, planos, gráficas, prototipos y programas. Diagrama Entidad- Relación**

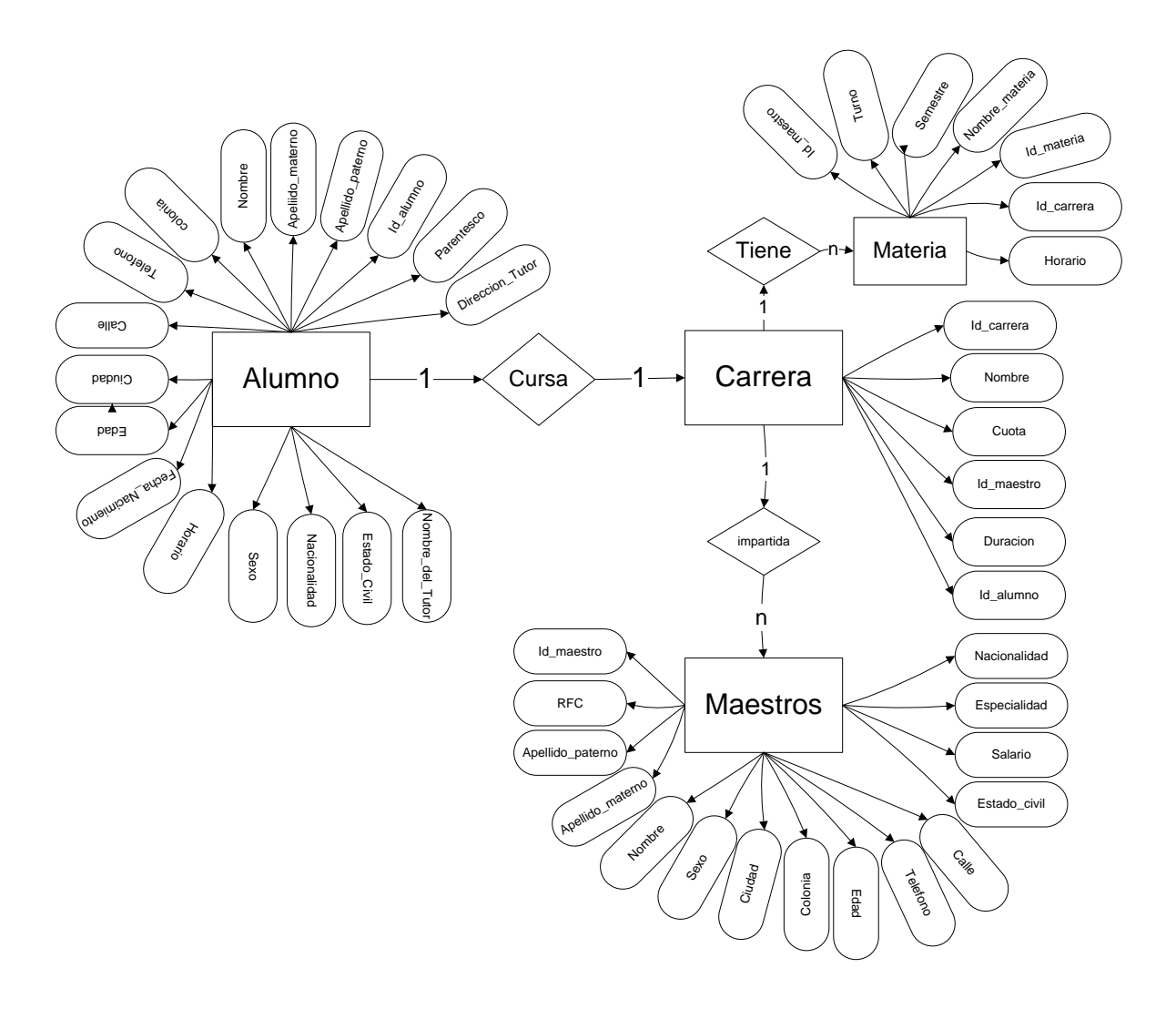

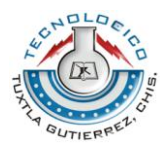

# **Modelo Lógico**

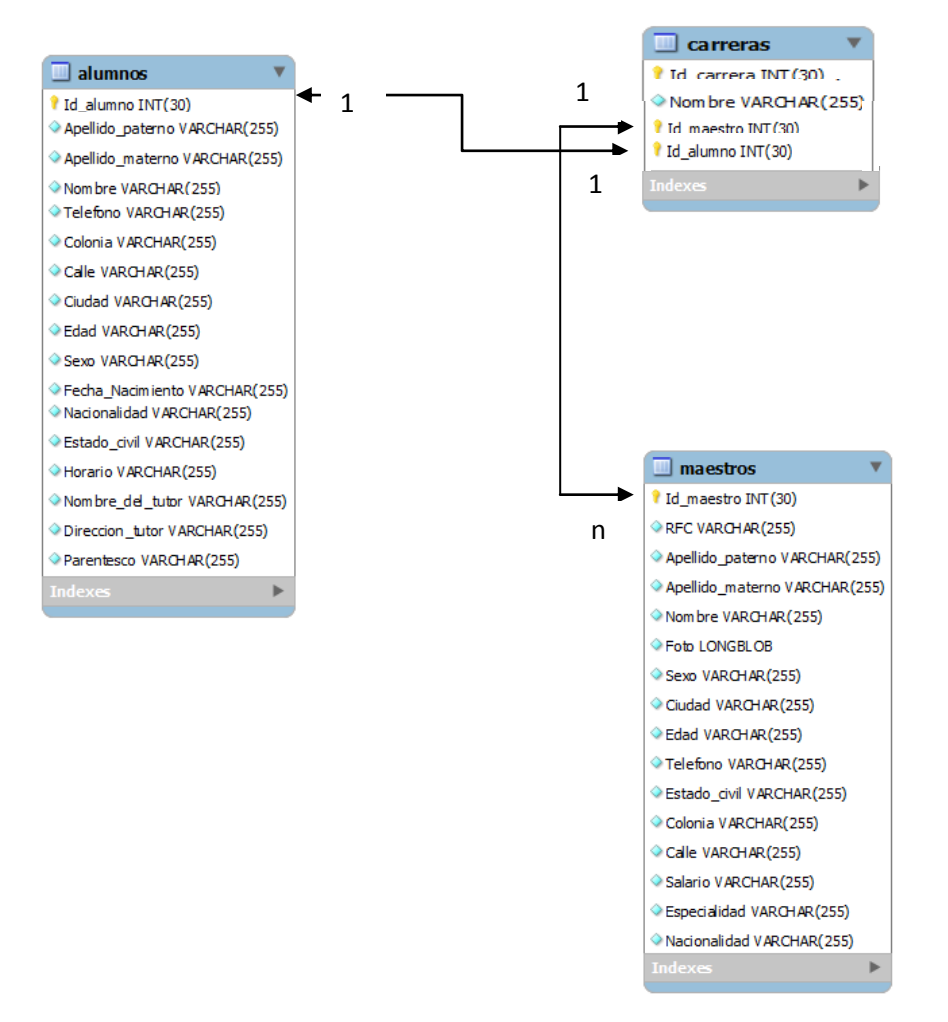

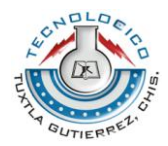

# **DICCIONARIO DE DATOS**

# alumnos

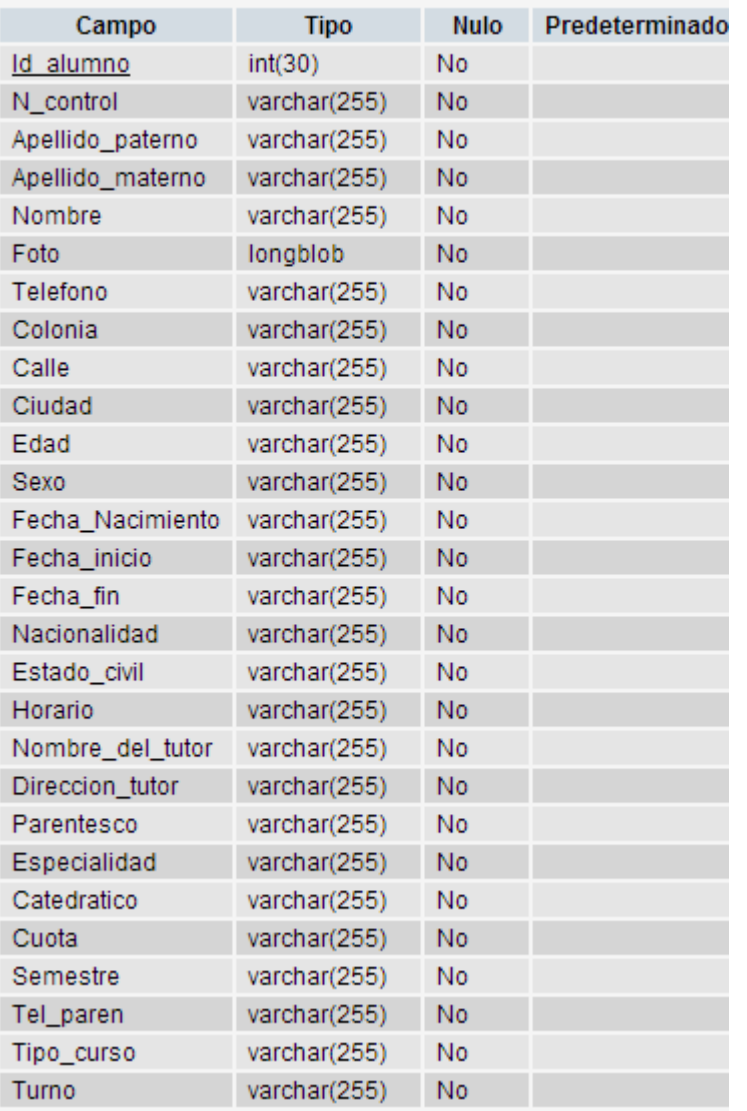

Tabla 1: Información de los alumnos pertenecientes al instituto

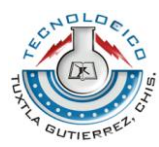

#### carreras

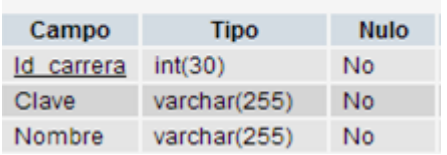

Tabla 2: Información de las carreras que son impartidas en el instituto

## horario

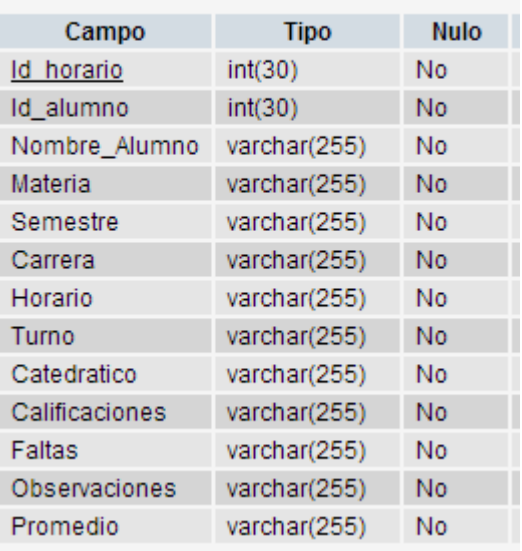

Tabla 3: Información de los horarios pertenecientes a las materias que son impartidas

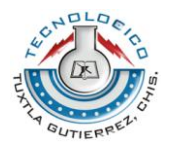

#### maestros

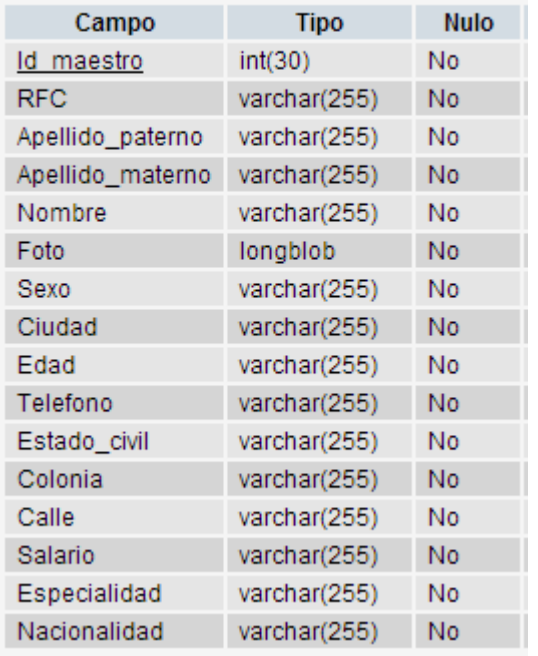

Tabla 4: Información de los maestros que pertenecen al instituto

#### pagos

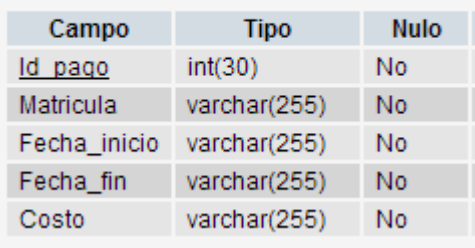

Tabla 5: Información de los pagos de las carreras

# tipo\_curso

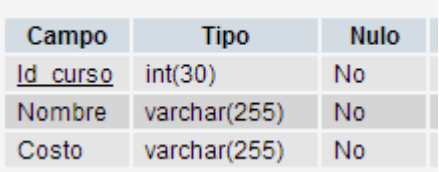

Tabla 6: información de los tipos de cursos que son impartidos en el instituto

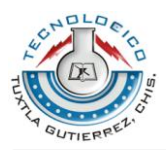

# materias

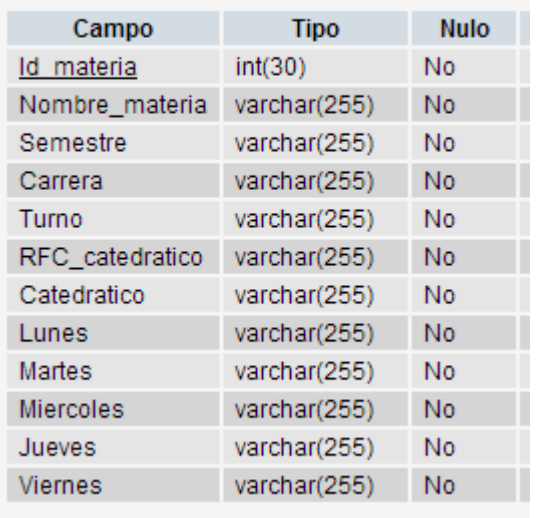

Tabla 7: Información de las materias que son impartidas en las carreras

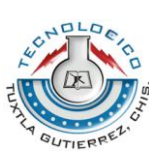

### **Diagrama De Contexto**

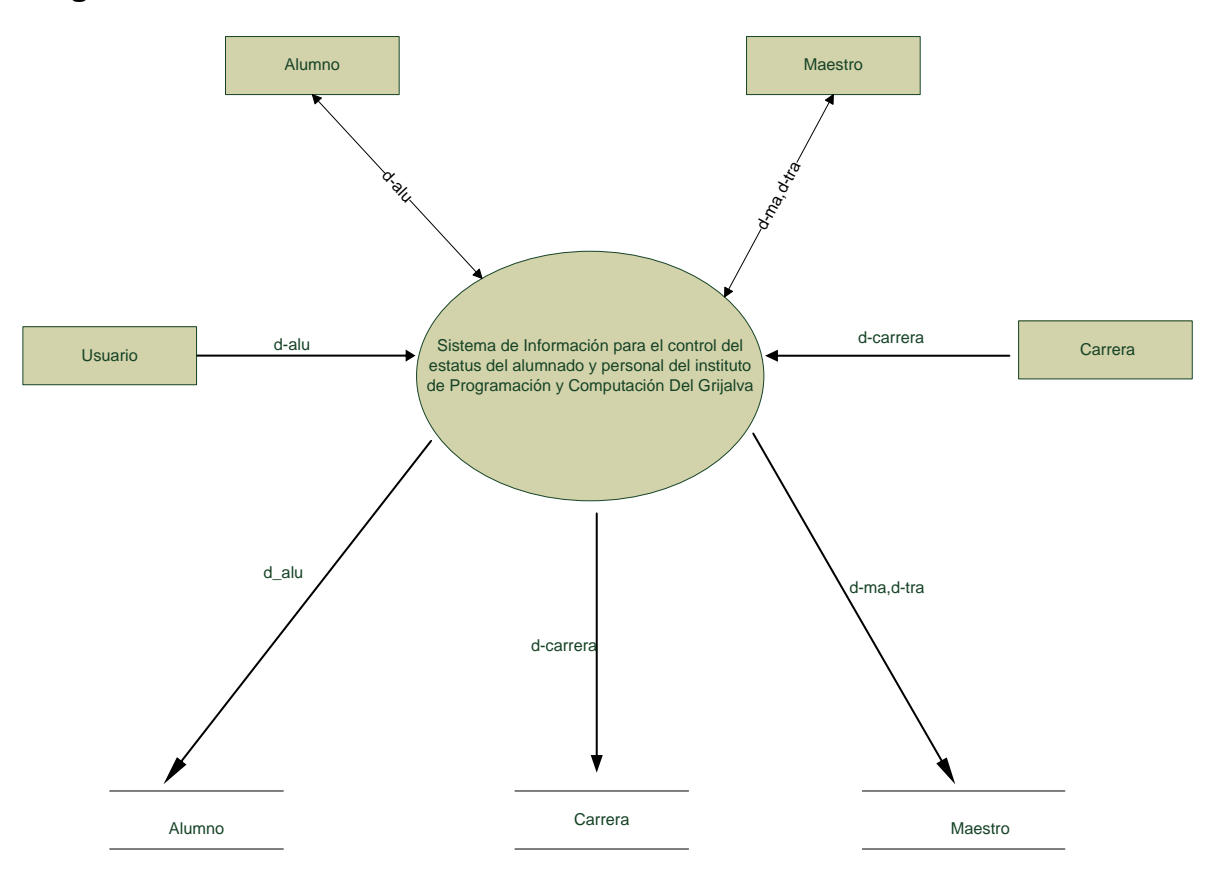

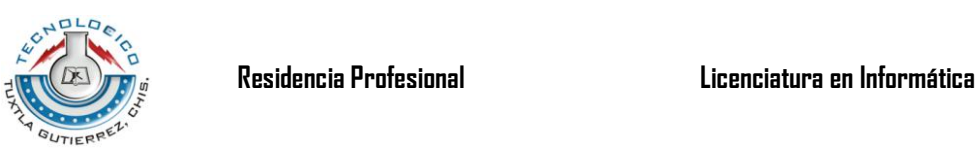

# **Diagrama De Nivel 0**

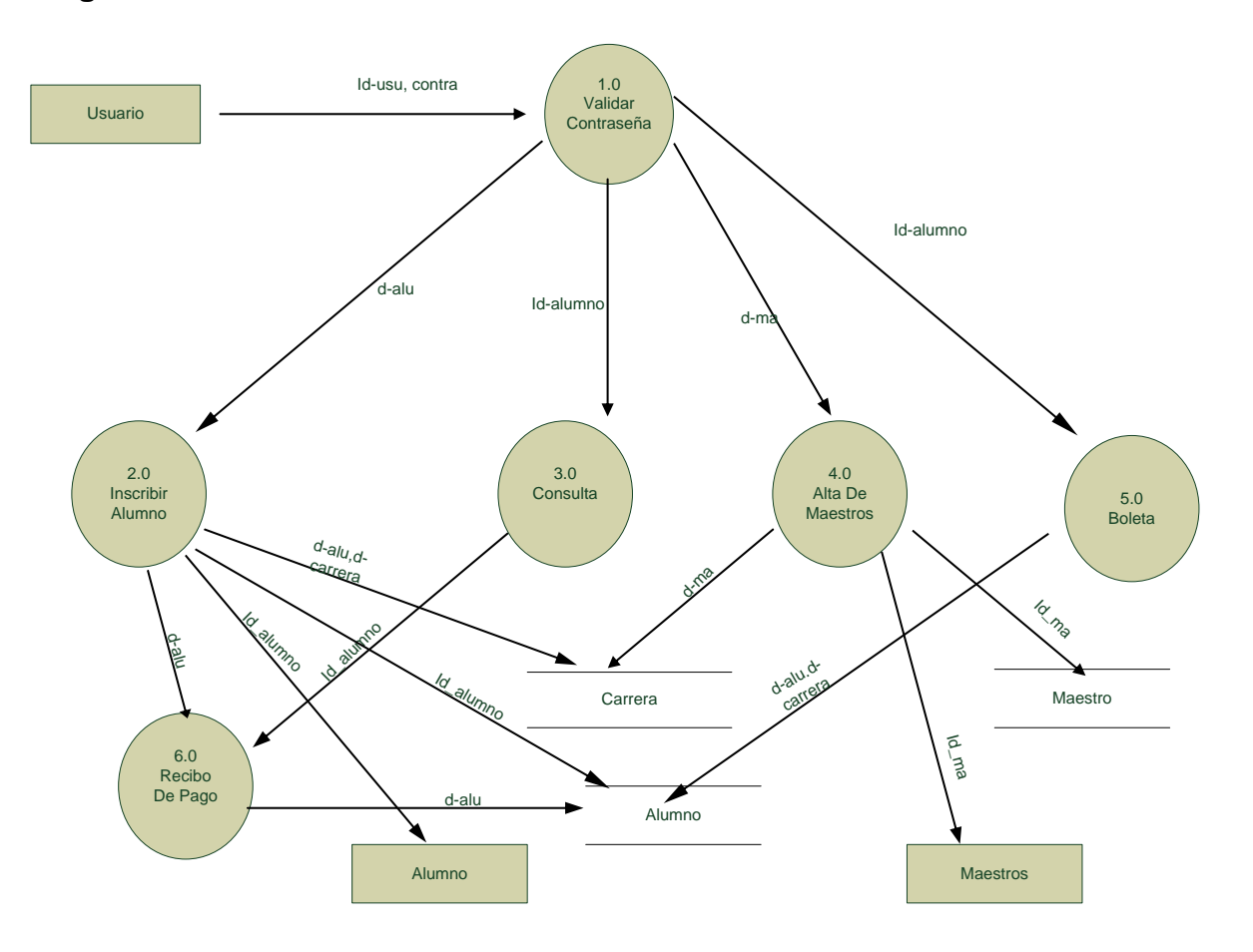

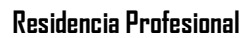

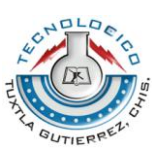

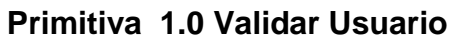

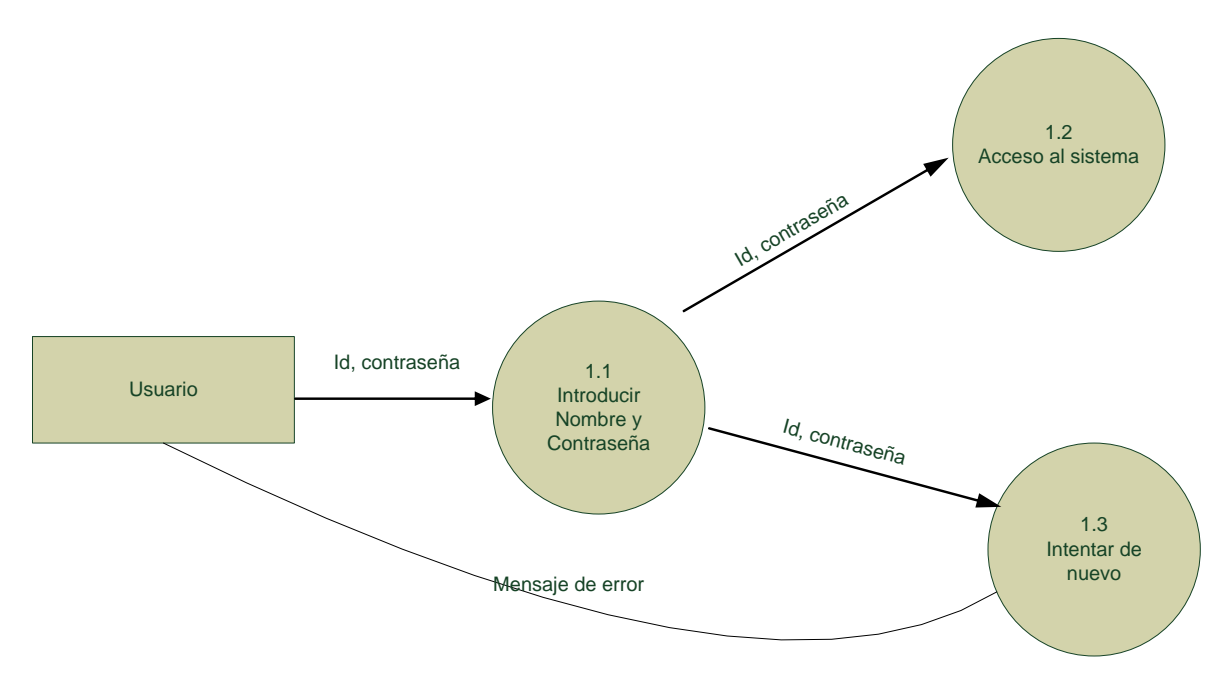

**Primitiva 2.0 Inscribir Alumno**

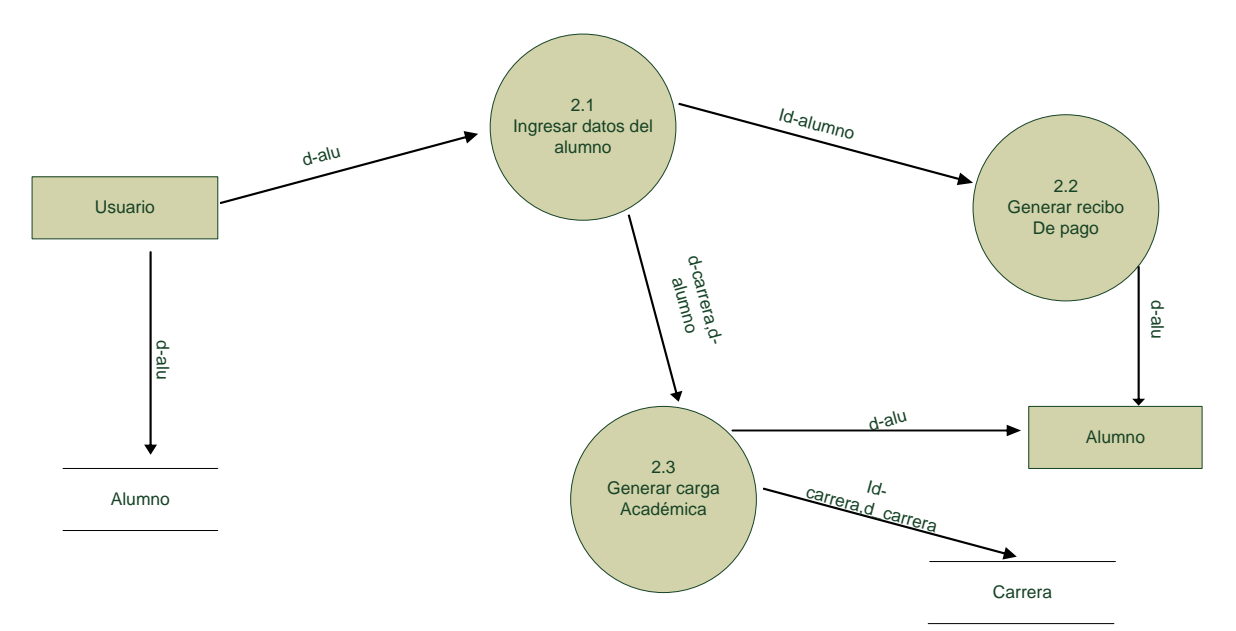

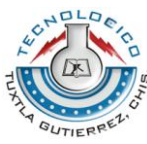

# **Primitiva 3.0 Consulta De Datos**

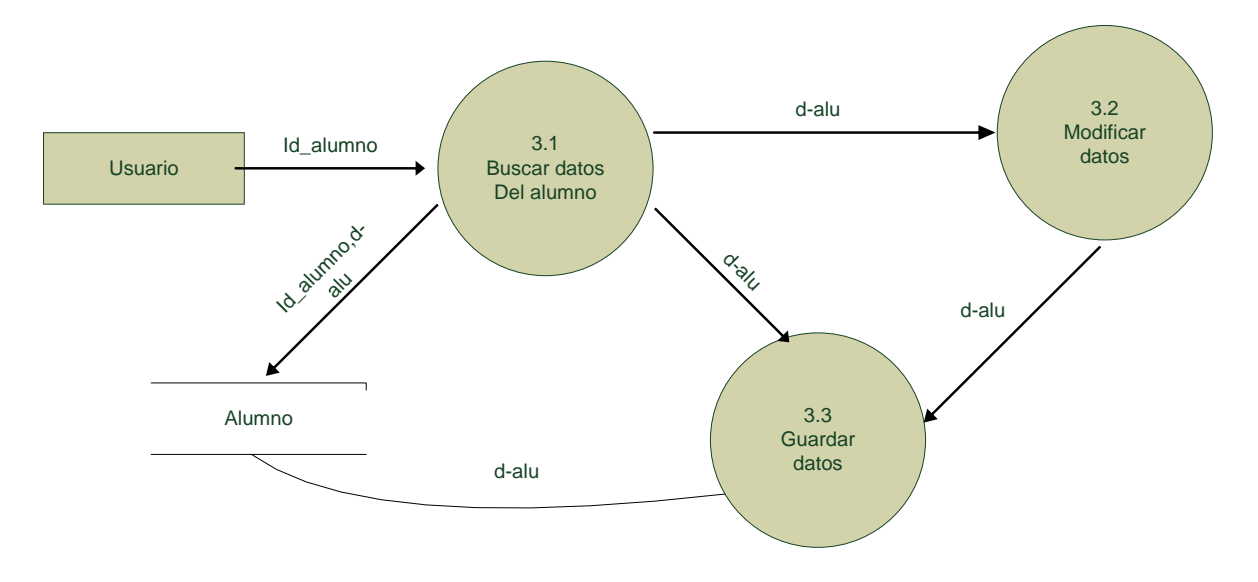

### **Primitiva 4.0 Alta a Profesores**

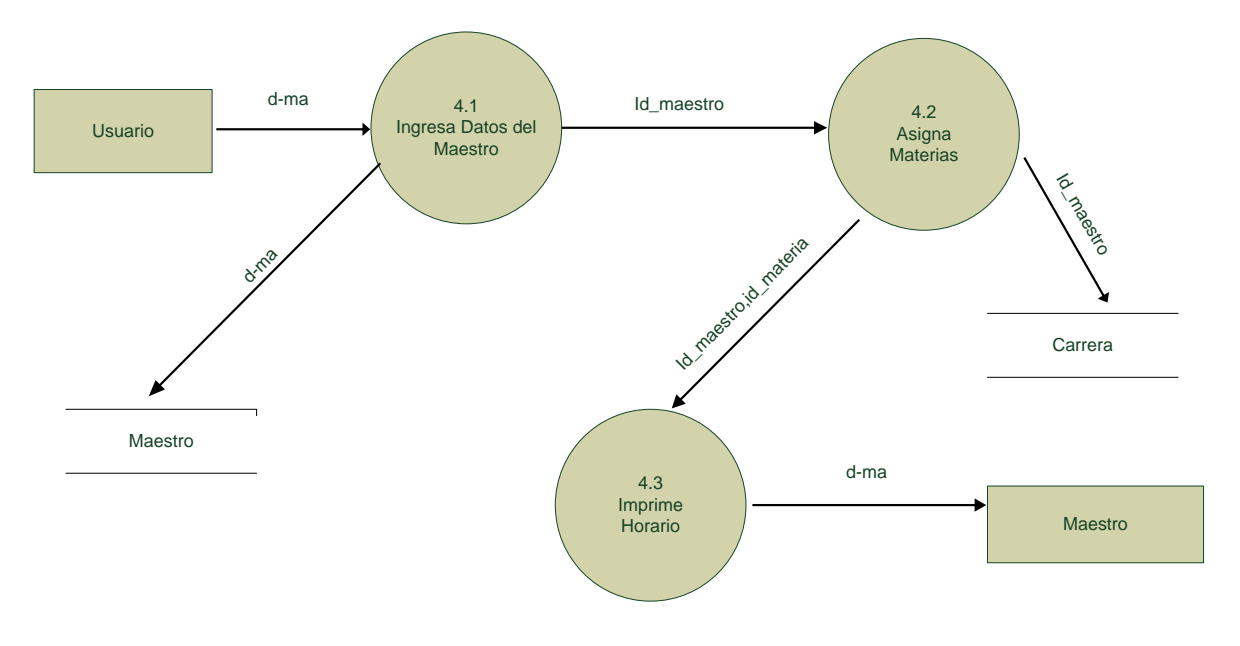

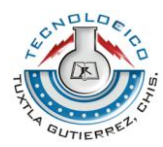

# **Primitiva 5.0 Boleta de Calificaciones**

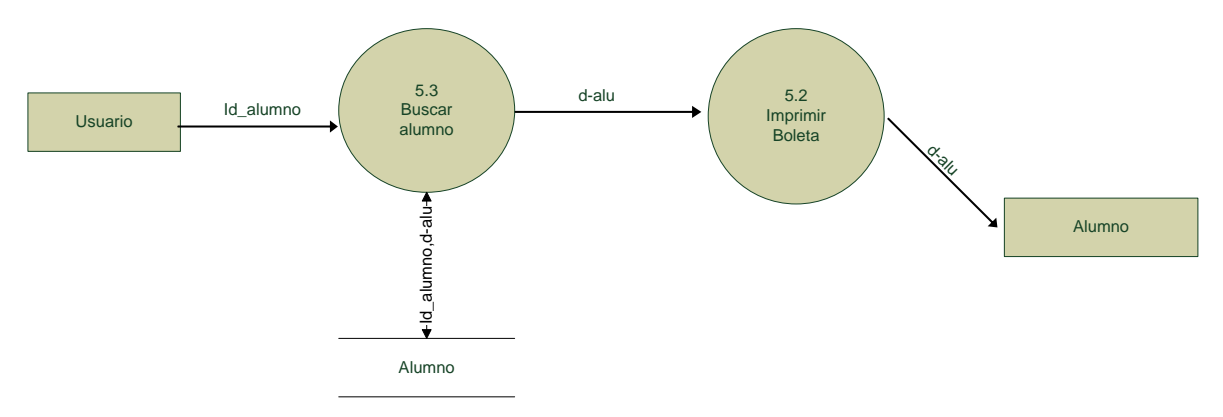

# **Primitiva 6.0 Imprimir Recibo**

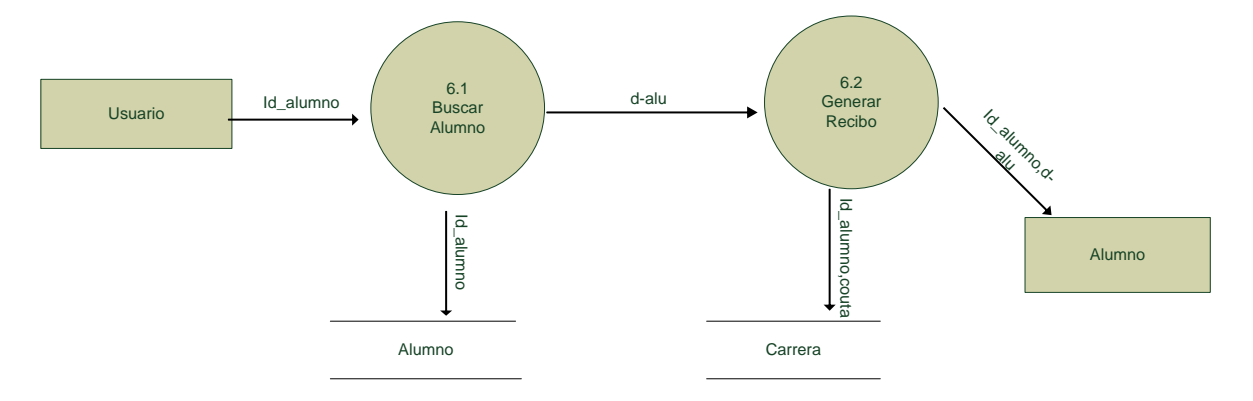

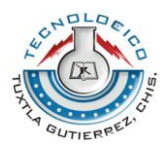

# **Procesos**

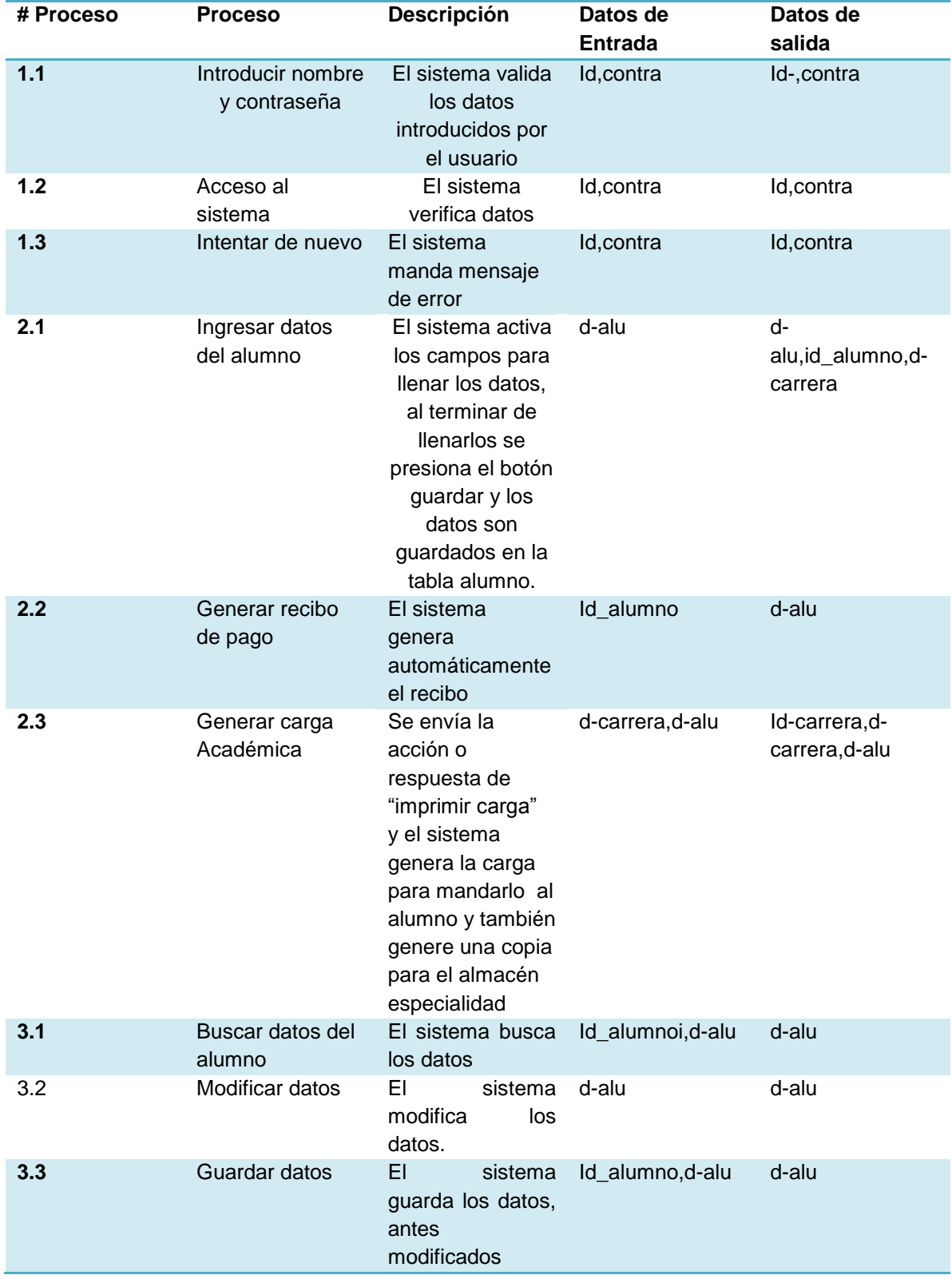

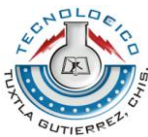

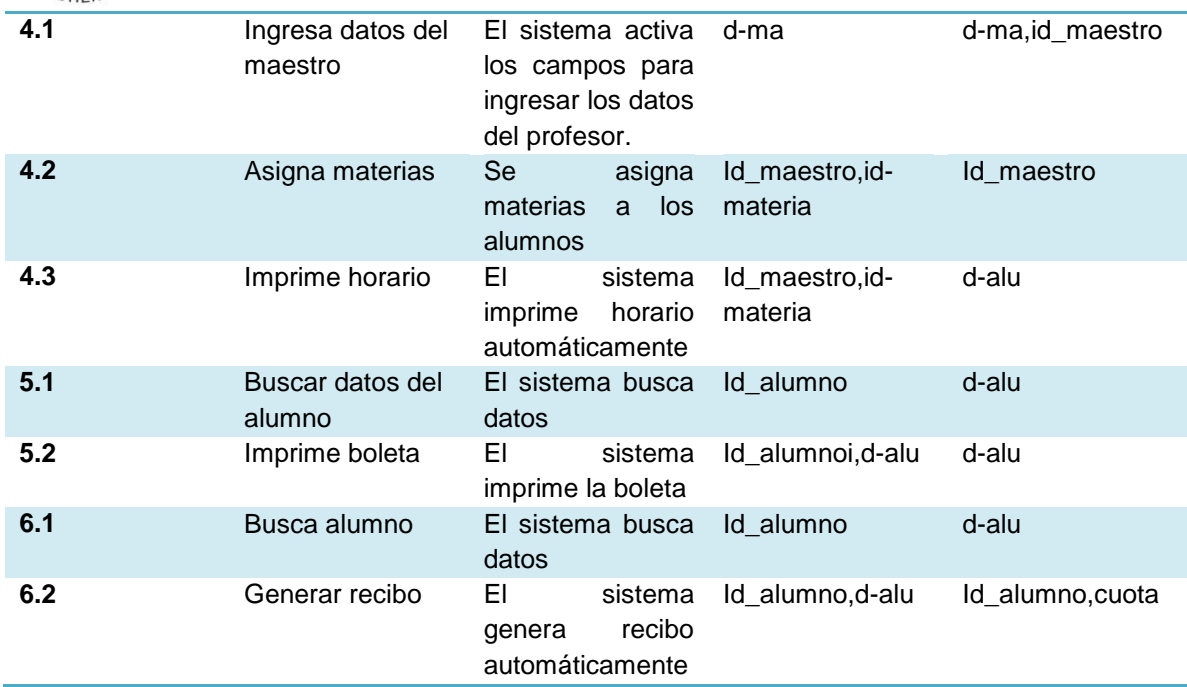

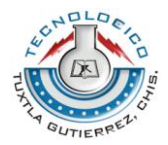

# **Conclusión**

Sin duda el apoyarse de los sistemas de información es de gran ayuda se hace imprescindible su utilización, contar con estas herramientas que ayudan a obtener información precisa y confiable para la toma de decisiones que auxilien en el rendimiento de las empresas.

La utilización de papeles en las oficinas es vital para los procesos que se utilizan pero sin tener en cuenta el daño que se le hace al medio ambiente, es importante aprovechar estas herramientas que nos ofrece la tecnología como lo es la documentación digital y así crear oficinas sin papel.

El avance de la tecnología hacen posible, el mundo de herramientas disponibles para desarrollar trabajos como planos, diseños en 3D, prototipos, que facilitan la elaboración y la comprensión del mismo anudado a eso reducen en gran medidas los costos de tiempo y económicos.

Por lo cual es recomendable e importante aprovechar las herramientas que tenemos al alcance para contrarrestar la utilización de papel u otros medios que se utilicen, para la conservación de nuestro medio ambiente. También utilizar las herramientas denominadas herramientas case para el desarrollo de sistemas, para a provechar los beneficios.

Es por ello que hoy tenemos este sistema de control el cual le sirve al director de gran ayuda para la realización de todas las actividades llevadas a cabo en la dirección. Para nosotras el realizar nuestra residencia fue de gran importancia ya que pusimos en práctica todos nuestros conocimientos adquirido a lo largo de nuestra carrera, es así que hoy podemos decir que satisfechas con el trabajo realizado, así estamos lista para introducirnos al mundo laboral por lo que hoy somos capaces de vencer cualquier obstáculo.

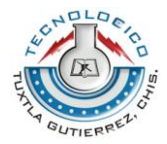

### **Recomendaciones**

El sistema fue creado pensando en los avances tecnológicos para un mejoramiento en la institución, remplazando los procesos manuales con el nuevo sistema, ya que puede llegar a actualizar el sistema periódicamente o darle seguimiento adaptándose a las nuevas necesidades de la institución.

El usuario (Director) deberá ser capacitado antes, para poder empezar a utilizar el sistema, para que pueda hacer buen uso del funcionamiento de este y no dañarlo ya que este produciría perdida de información valiosa para la institución.

Utilizar el equipo de cómputo destinado al sistema únicamente para funciones escolares y no para usos personales.

Evitar que personas ajenas al Instituto hagan uso del equipo, ya que podrían ocasionar algún daño.

Evitar instalar diversos software por que podría afectar el uso del sistema.

No saturar de información ajena al sistema el equipo, ya que el sistema se podría ser un poco lento y lo que se necesita es agilizar las actividades.

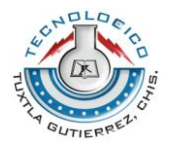

# **Bibliografía**

**Análisis y diseño de sistemas** 6° edición Kendall &Kendall Rungers University School of bussiness-camden new jersy Pearson pretice hall.

**Análisis y diseño de sistemas de información** Jemes A. Sem 2° Edición Georgia state university Mc Graw Hill.

**Fundamento de base de datos** 4° edición Silver Chat Korth Sudarshan Mc Graw Hill.

**Programación en Windows con Visual Basic .Net** Charles Pet Zold Mc. Graw Hil.l

**Introducción a SQL para usuarios y programadores** 2° edición Thomson Enrique Vivero Cornelio. IAN SOMMERVILLE séptima edición ingeniería de software pearson educación, s.a. Madrid 2005. ISBN:84-7829-074-5. PETER ROB/CARLOS CORONEL 5ª edición sistema de base de datos Diseño, implementación, y administración.

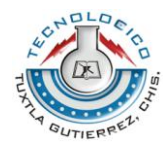

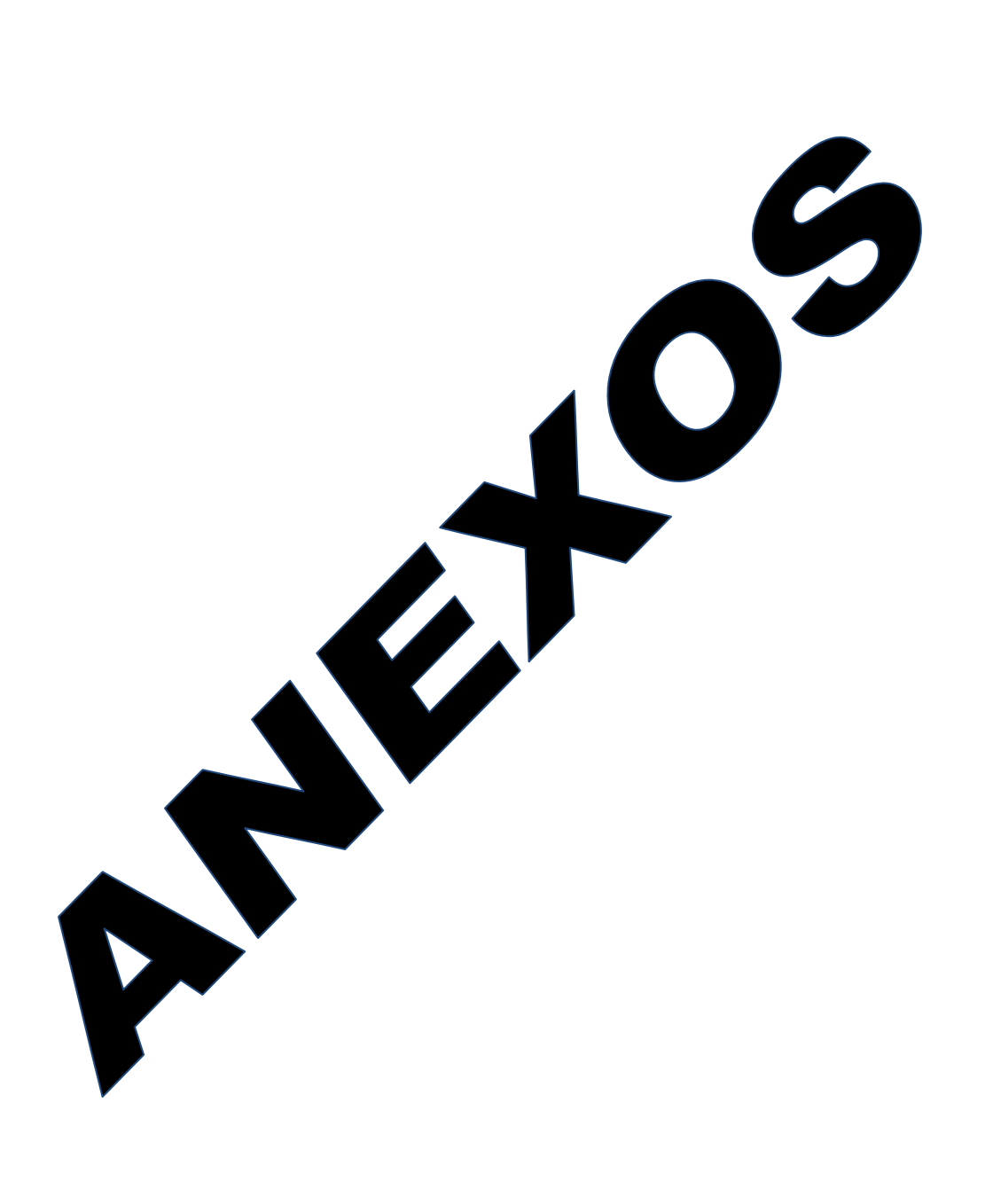

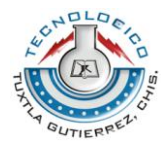

# **Manual de Usuario**

# **MANUAL DE USUARIO**

### **Acceso al sistema**

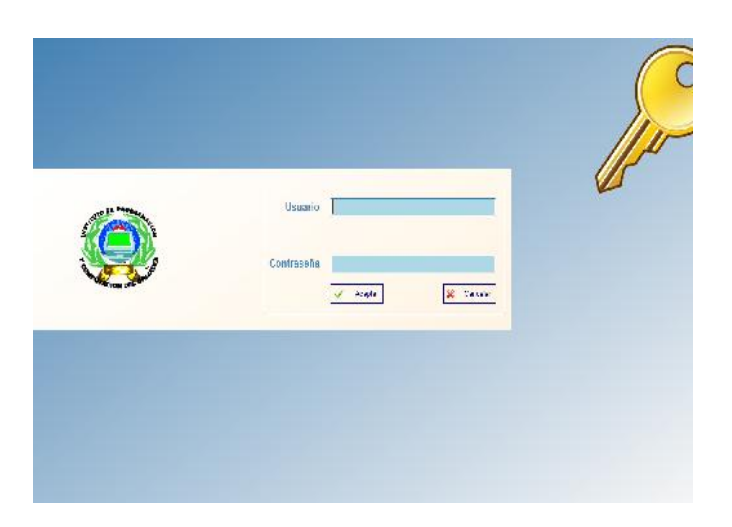

Al inicio del sistema proporciona una ventana de inicio de sesión donde el usuario donde se anotara el nombre del usuario y posteriormente anotar la contraseña, finalmente accesar al sistema.

# **Pantalla Pricipal**

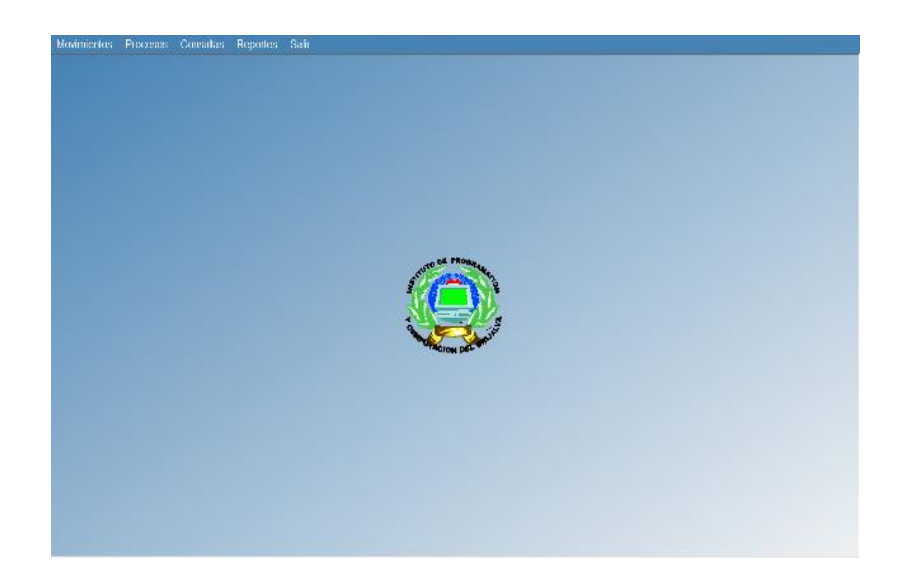

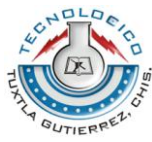

Una vez ingresando al sistema se mostrara la pantalla principal del sistema donde se muestra el menú de las principales funciones a realizar.

# **Registro de Alumno:**

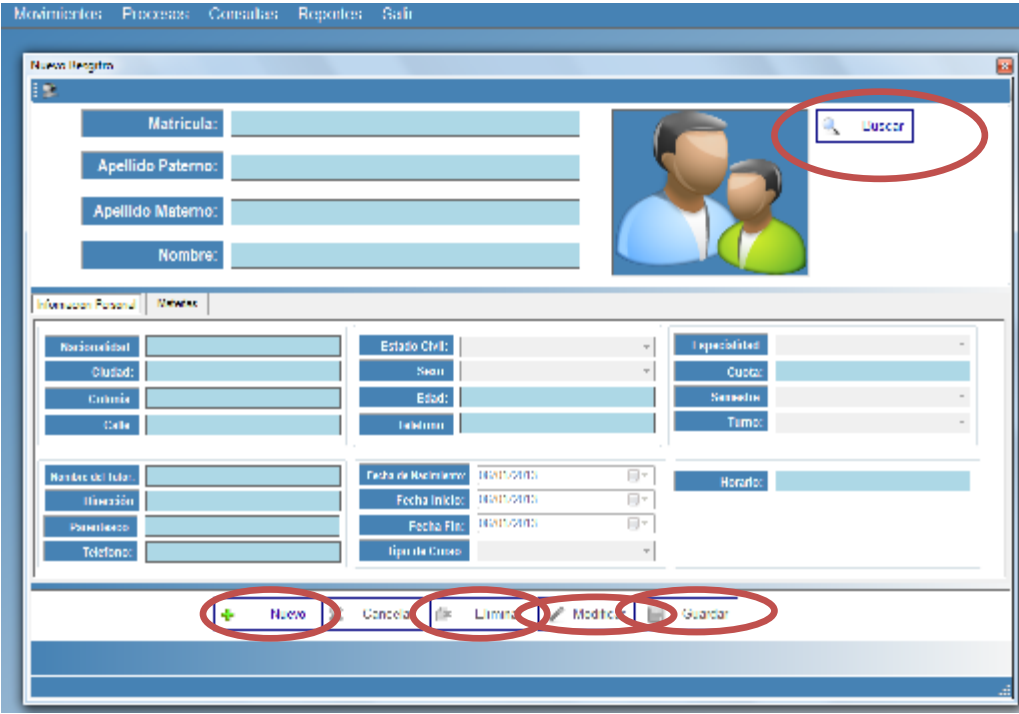

Uno de los menús principales es el de movimientos donde se encuentra el submenú nuevo registro para poder registrar los alumnos de nuevo ingreso, seleccionamos nuevo y activara los campos para ingresar datos y seleccionamos guardar.

En esta misma ventana también podemos manipular los datos como: buscar, modificar, limpiar y guardar, solo con presionar los botones nos permite hacer lo que necesitemos.

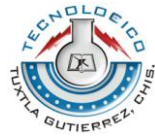

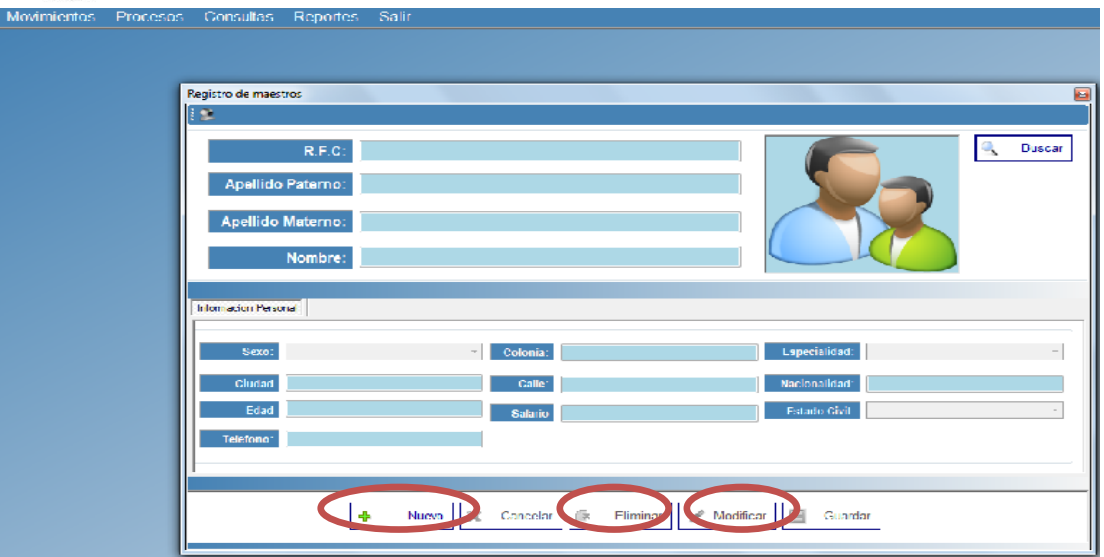

En el mismo menú de movimiento se encuentre el submenú de registro de maestros donde lo único que tenemos que hacer el ingresar datos personales del maestro dando click en nuevo para agregar un maestro y nuevamente seleccionamos guardar. De esta misma forma podemos eliminar, modificar.

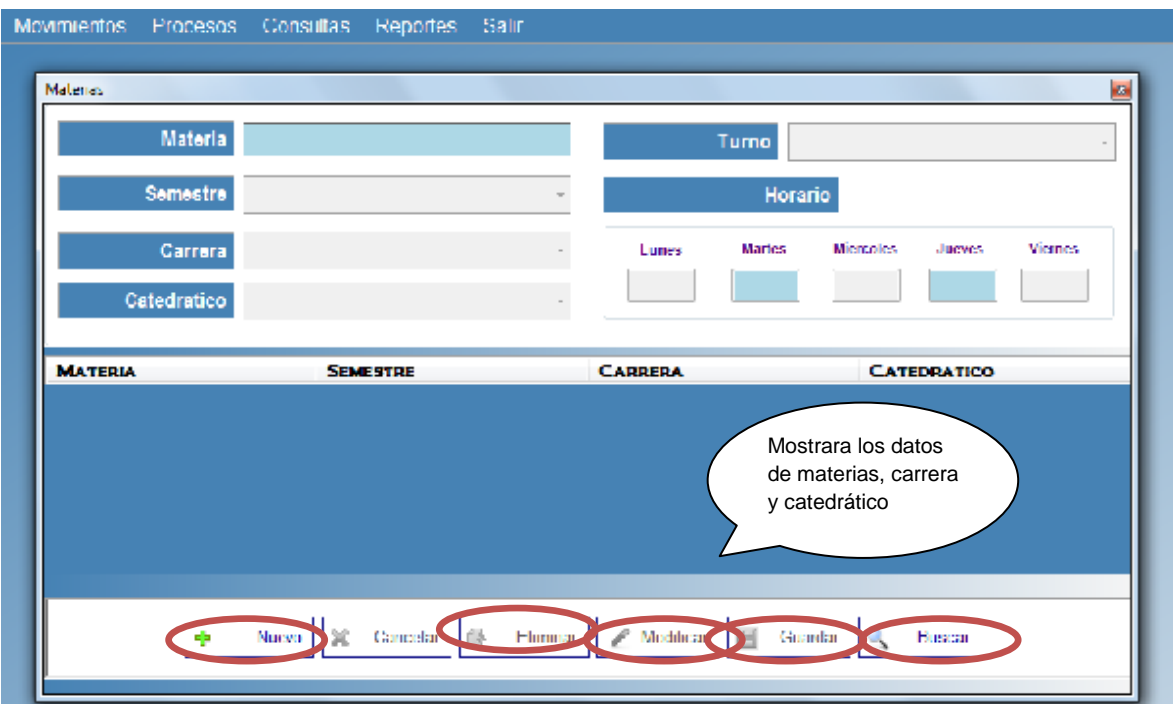

#### **Selección de Materias:**

Como hemos visto antes, dentro del mismo menú de movimientos encontramos submenús dentro de lo cual ubicamos también lo que son las materias en cual para poder registrar una o más materias solo tenemos que presionar el botón

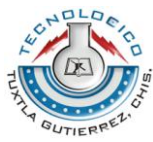

nuevo y activara los campos y comenzaremos a registrar los datos correspondientes de las materias, horario y catedrático que impartirá la materia. Si queremos modificar o eliminar basta con dar click en el botón buscar y seleccionar la materia a modificar o eliminar y para terminar tenemos que guardar.

#### **Registro de carrera**

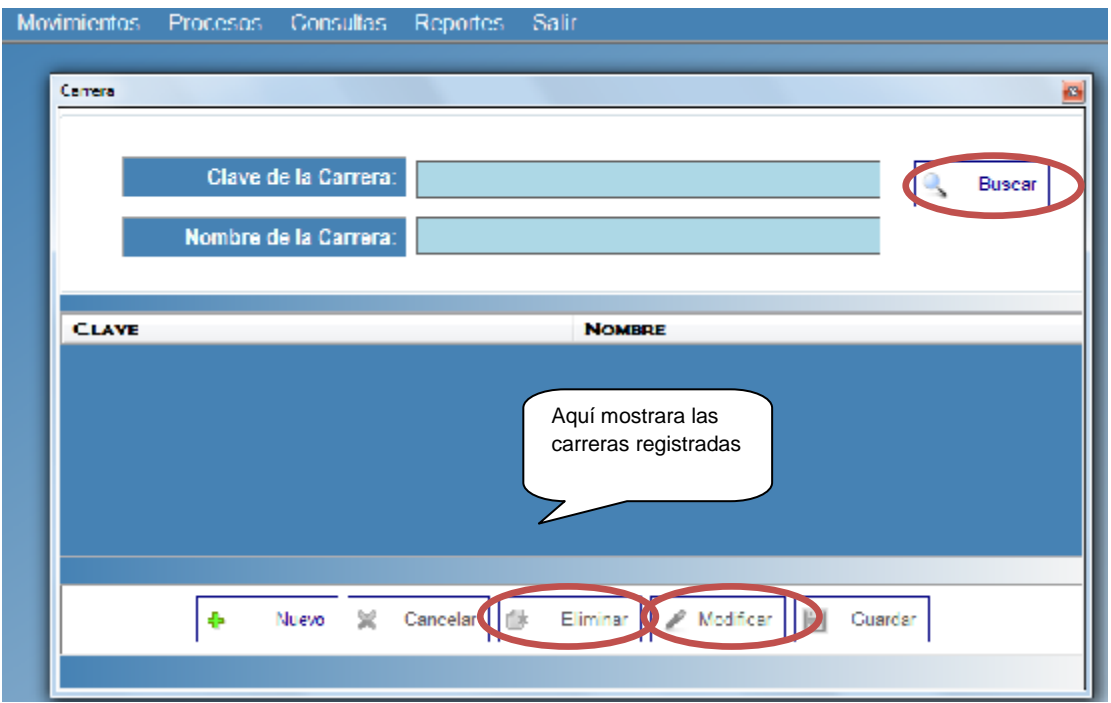

En este submenú encontramos con el registro de las carreras, podemos dar de alta una carrera solo dando click en el botón nuevo y agregamos carrera. Si lo que queremos es buscar basta con click en buscar y el sistema buscara por medio de la clave la cual debemos de escribir luego seleccionamos buscar y buscara automáticamente la carrera.

Para eliminar o modificar un archivo primeramente tenemos que buscar, ya que se encuentre la carrera seleccionamos, modificamos o eliminamos archivo finalmente guardamos.

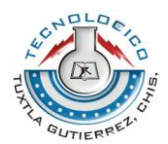

# **Registro de calificaciones:**

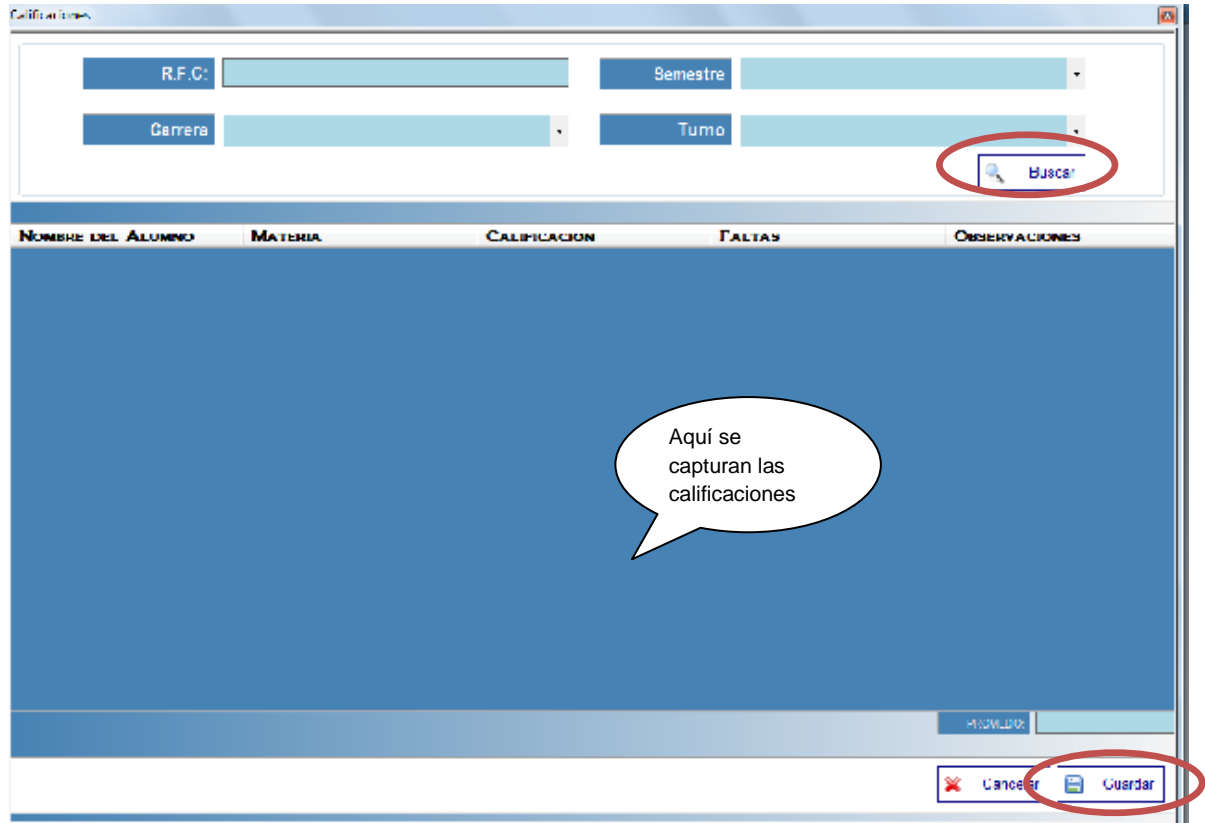

Luego encontramos el siguiente menú el cual es el de procesos y dentro de él se encuentra lo que es el registro de calificaciones. En cual registramos las calificaciones buscando el profesor por su R.F.C. Capturamos en el recuadro que se muestra dándole doble click en nombre del alumno. Para finalizar guardamos datos.

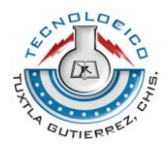

# **Registro de nuevo semestre:**

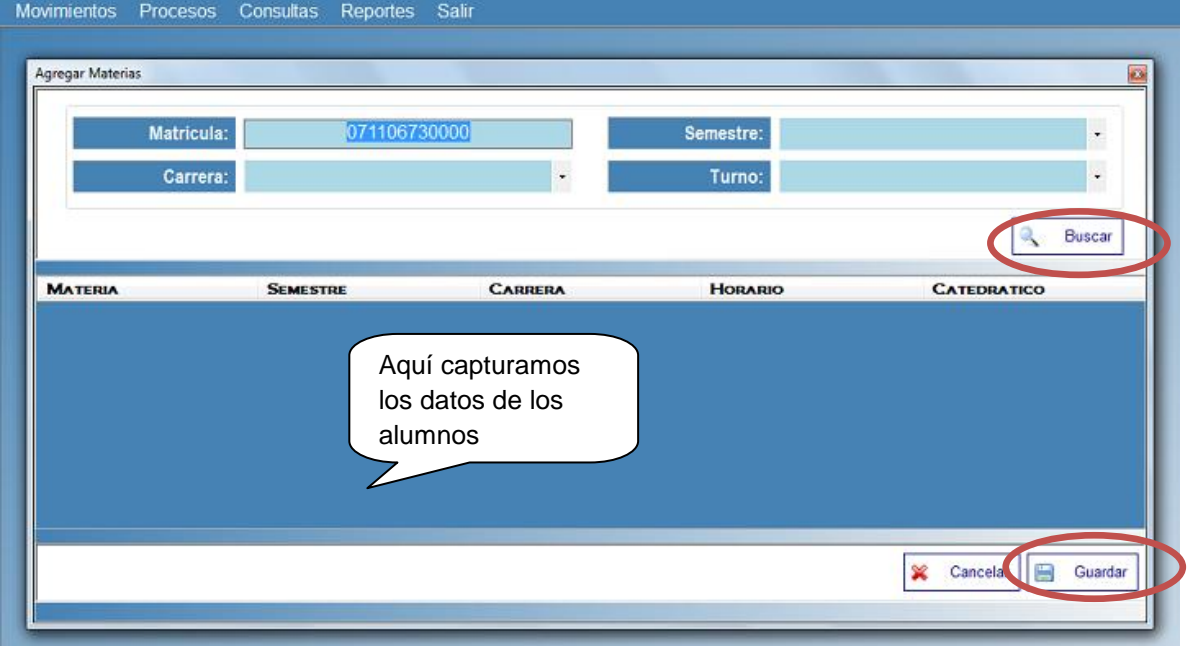

Dentro del menú anterior encontramos también lo que es registro de nuevo semestre, para esto primero hay que buscar con el número de matrícula del alumno seleccionamos los datos que nos pide el sistema y posteriormente seguimos a capturar lo que son los datos de las materias. Al terminar guardamos datos.

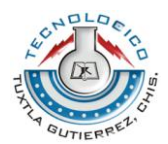

# **Registro de Pagos:**

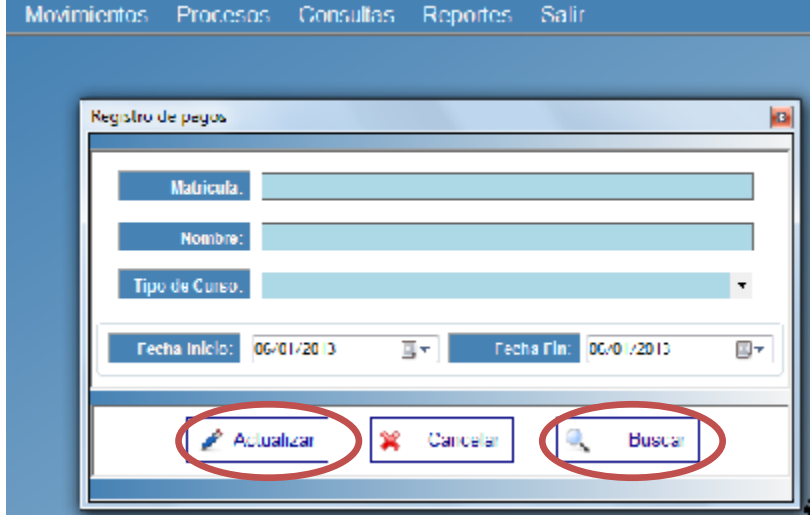

En el registro de pagos lo primero que tenemos que hacer es buscar por medio de la matricula del alumno, seleccionar el curso y posteriormente seleccionar las fecha que tiene que pagar el alumno luego seleccionamos actualizar para guardar los datos.

#### **Dar de alta un curso:**

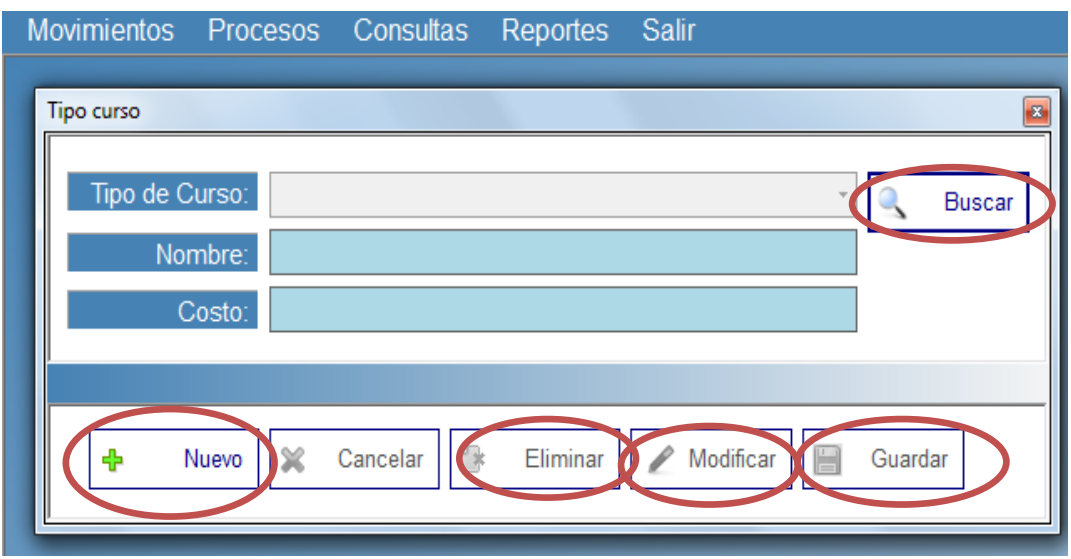

Para dar de alta un nuevo curso tenemos que dar click en nuevo y posteriormente ingresar los datos correspondientes, si solo queremos buscar damos click en buscar y automáticamente el sistema nos arrojara los datos que necesitamos

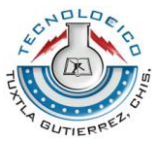

saber. Para modificar o eliminar basta con hacer click en buscar, luego que el sistema encuentre el curso damos click en el botón eliminar o modificar y por ultimo guardar.

# **Historial de colegiaturas:**

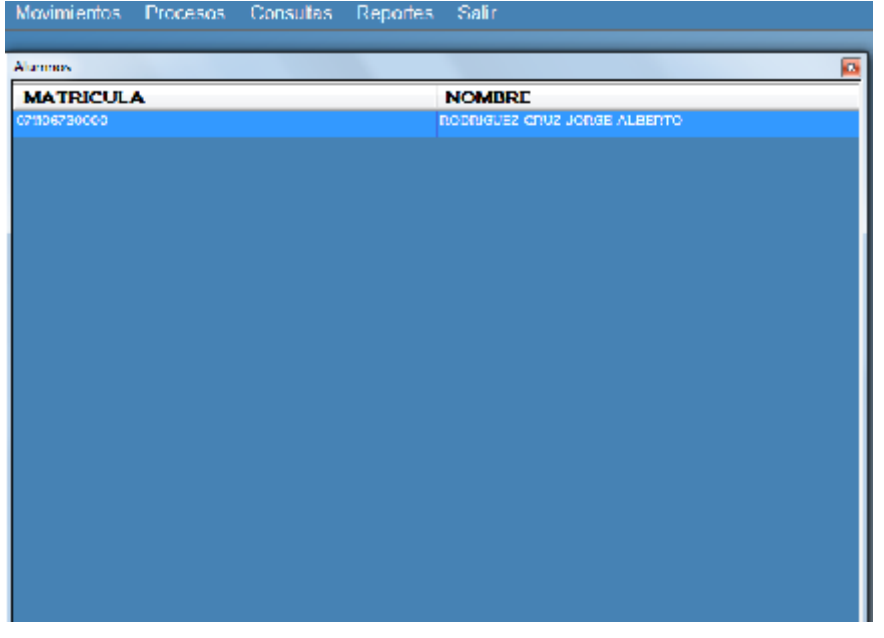

En el menú de consultas, encontramos a lo que corresponde el historial del alumnado que debe colegiaturas, este se irá actualizando automáticamente.

#### **Reporte de alumno:**

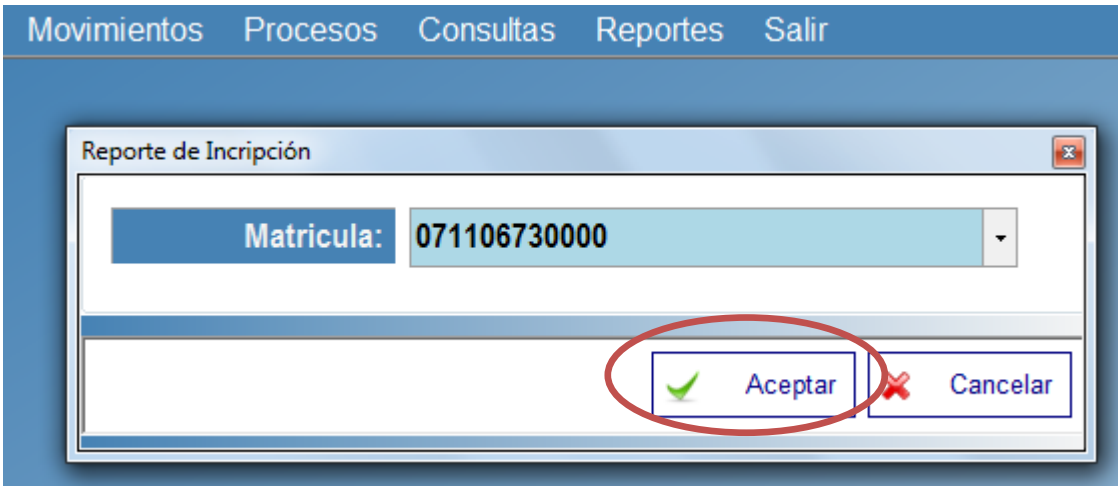

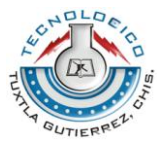

En Reportes tenemos lo que es la hoja de inscripción, este formato se le entrega al padre o tutor al quedar inscrito el alumno buscamos por matricula el alumno y damos click en aceptar lo cual nos llevara a la siguiente ventana:

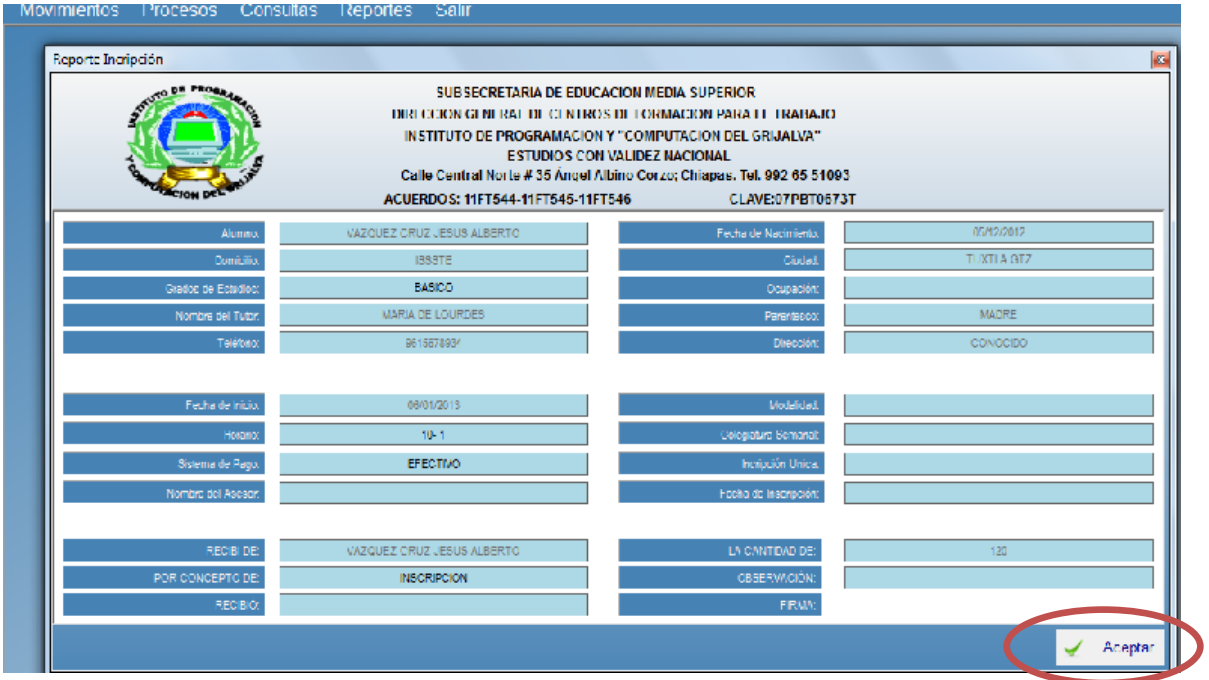

Esta ventana que muestra llenamos los datos que nos hacen falta para así poder llevar a cabo la finalización del reporte de inscripción luego seleccionar aceptar y después nos mostrara el formato final de inscripción.

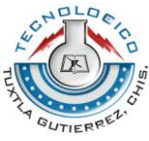

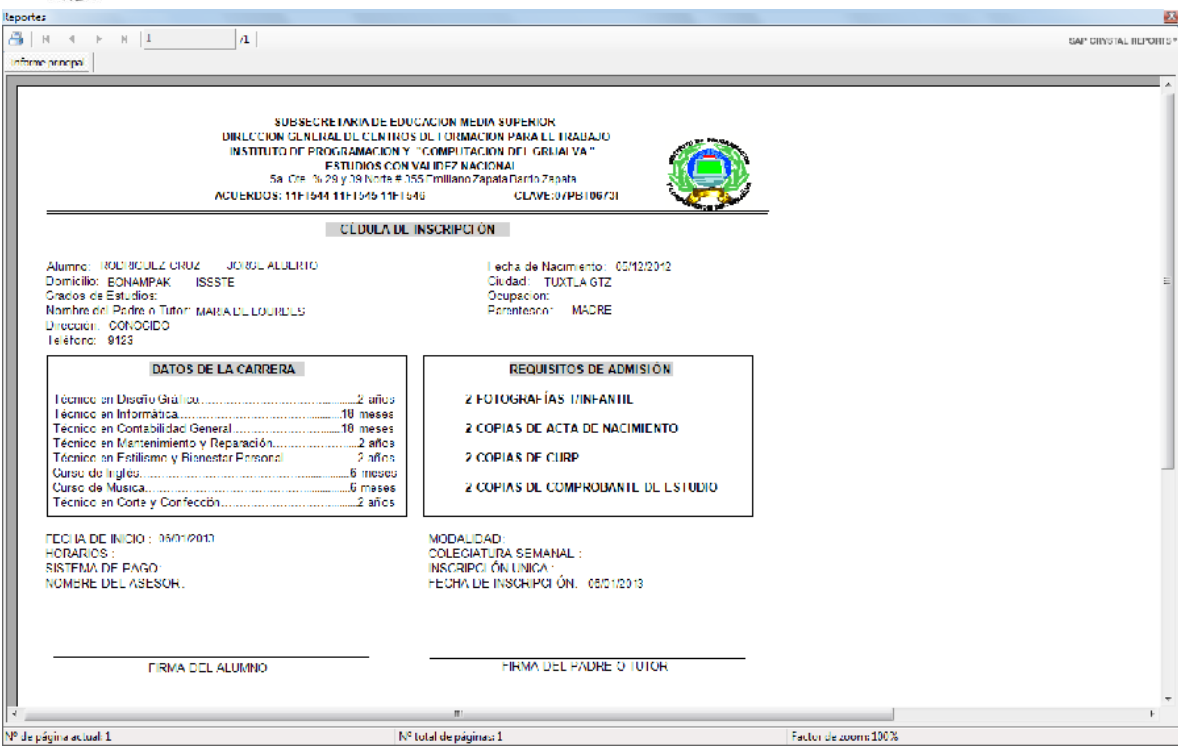

# **Impresión de boleta:**

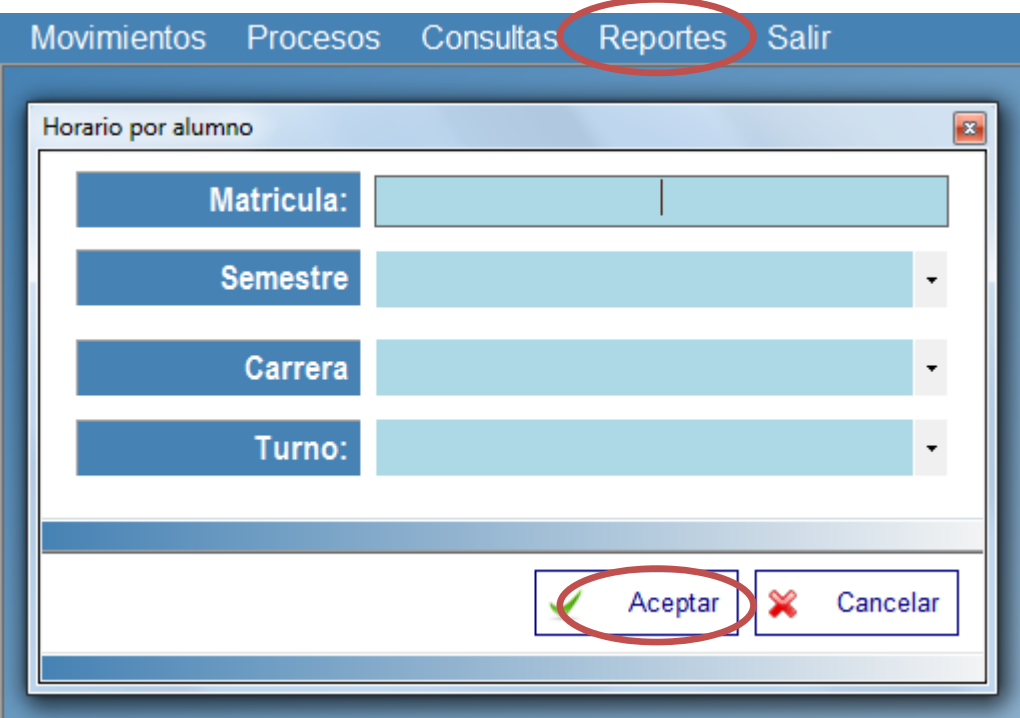

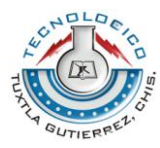

También dentro de reportes encontramos lo que es la impresión de la boleta escolar, aquí buscamos por matricula del alumno y seleccionamos los datos de los campos activados damos aceptar y mandara automáticamente a imprimir la boleta de calificaciones.

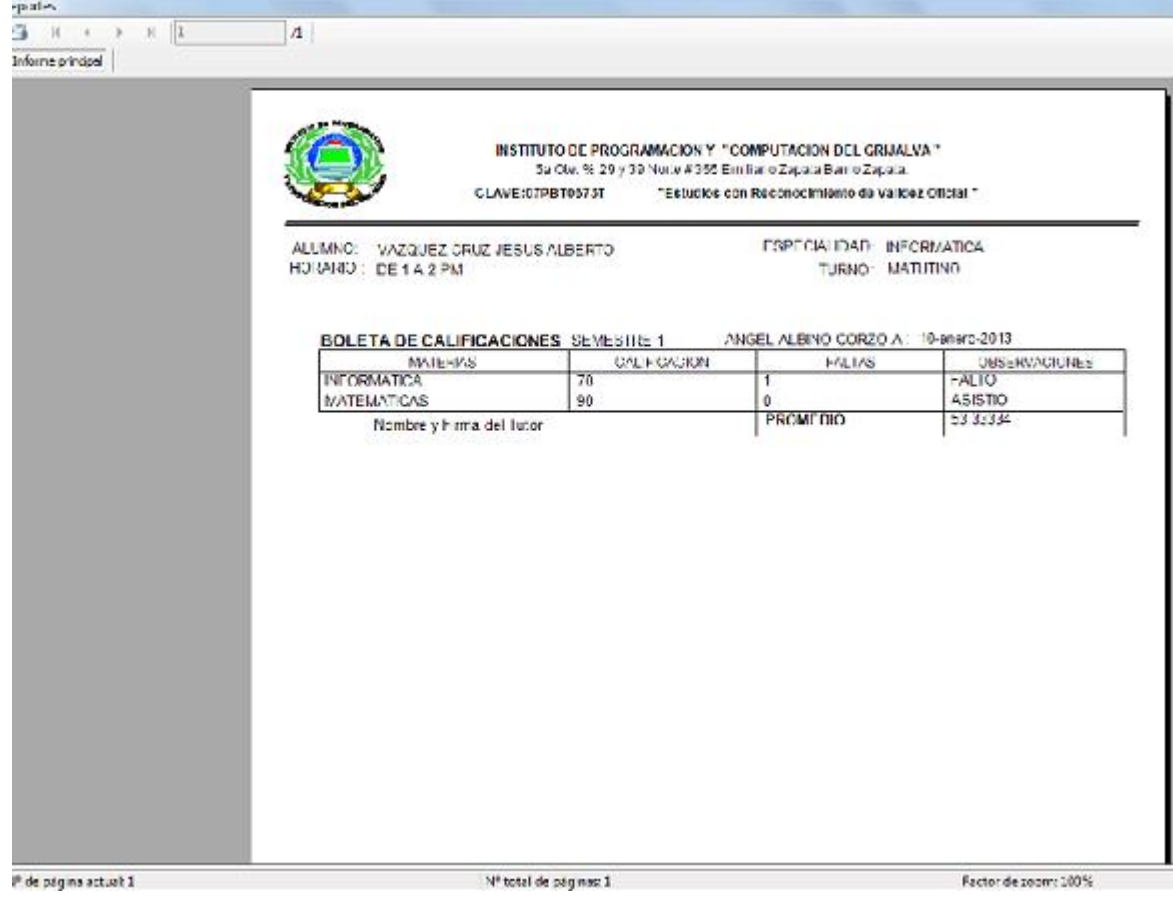

### **Recibo de pago:**

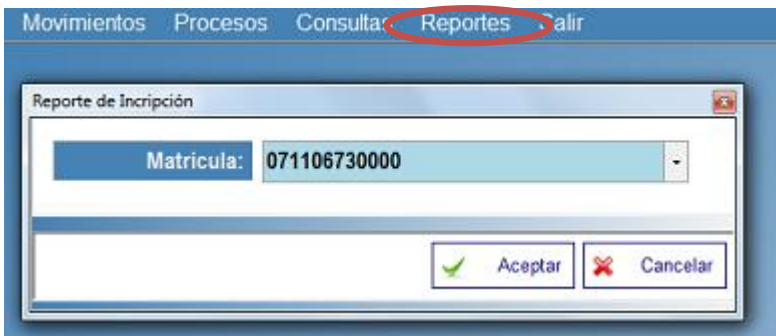

En el menú reportes que es el que hemos estado mencionando anteriormente lo último que encontramos son las colegiaturas la cual buscamos por medio de la matricula del alumno luego nos mandara la siguiente ventana.

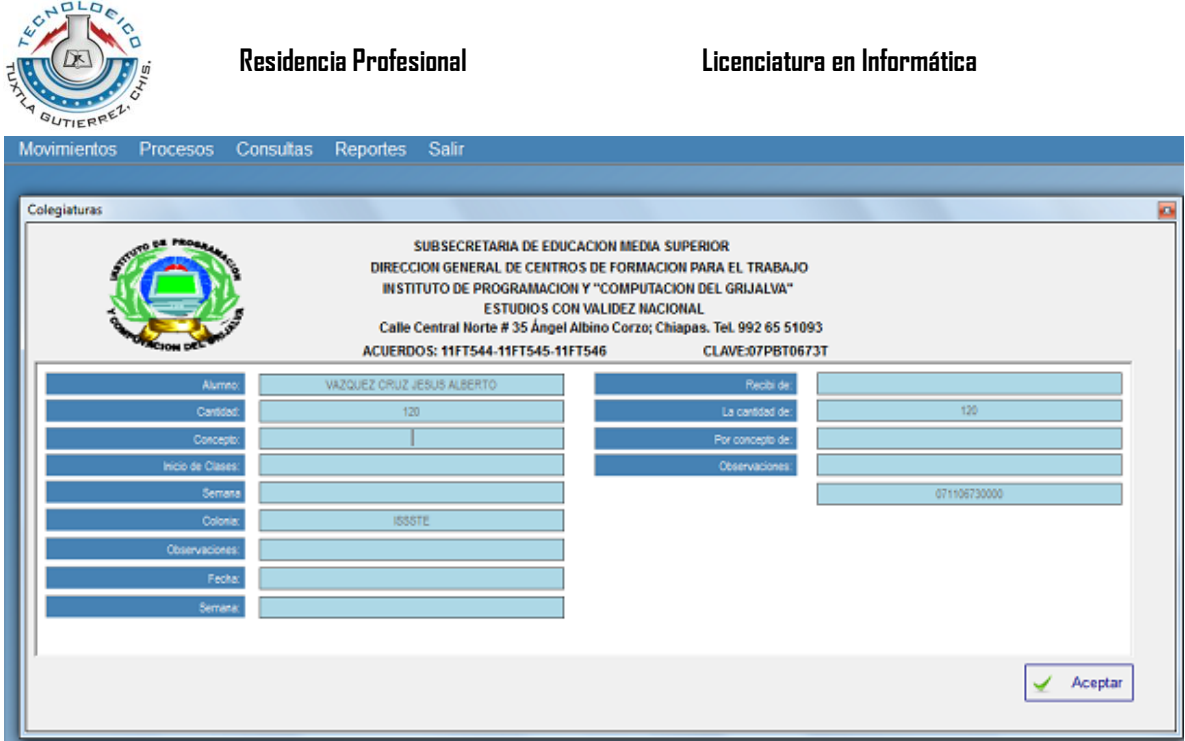

Aquí completaremos los datos que faltan para así posteriormente mandar a imprimir el recibo de la colegiatura.

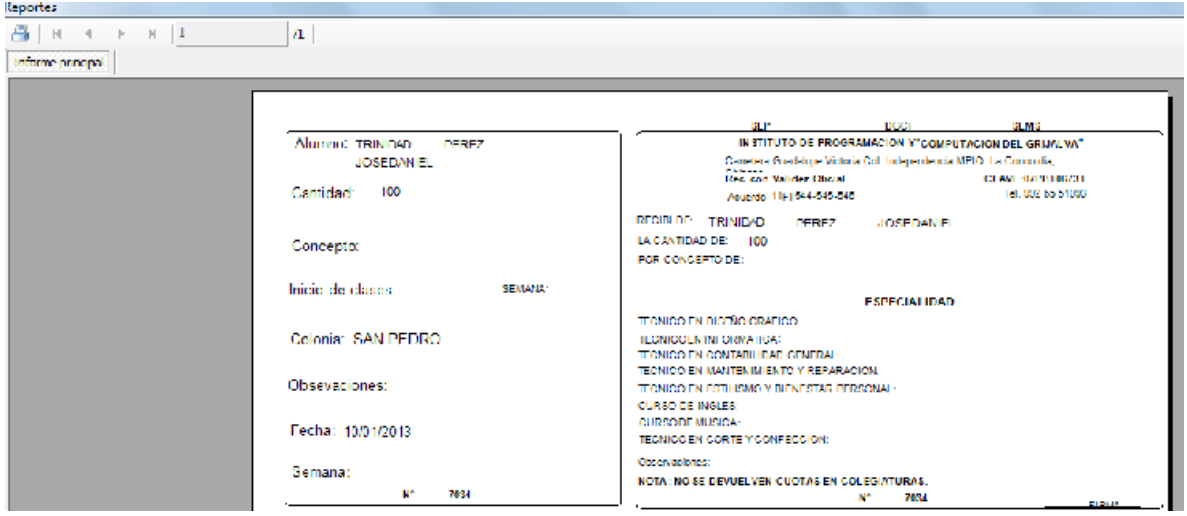

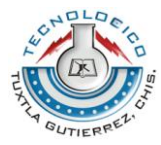

SUBSECRETARÍA DE EDUCACIÓN MEDIA SUPERIOR DIRECCIÓN GENERAL DE CENTROS DE FORMACIÓN PARA EL TRABAJO INSTITUTO DE PROGRAMACION Y "COMPUTACION DEL GRIJALVA" ESTUDIOS CON VALIDEZ NACIONAL 5<sup>ª</sup> oriente entre 2<sup>ª</sup> y 3<sup>ª</sup> norte, Barrio Zapata, Ángel Albino Corzo, Chiapas. ACUERDOS: 11FT544-11FT545-11FT546 CLAVE: 07PBT0673T Tel.992. 108 35 86

Sucursal colonia Independencia

MATRIZ: Ángel Albino Corzo Chiapas

Sucursal Siltepec, Chiapas.

Asunto: Carta de Liberación

DC

#### ING. RODRIGO FERRER GONZALEZ JEFE DE DEPTO DE GESTION TECNOLOGICA Y VINC. **PRESENTE**

El que suscribe el C. Ing. Adulfo Martínez García Director del Instituto de Programación y Computación del Grijalva con clave: 07PBT0673T hace constar que la C. Elizabeth Martínez Pérez con numero de control 08270914 de la carrera Licenciatura en Informática del Instituto Tecnológico de Tuxtla Gutiérrez, Termino satisfactoriamente el proyecto de Residencias Profesionales denominado Sistema de Información para el Control del Estatus del Alumnado y Personal del Instituto de Programación y Computación del Grijalva cumpliendo con un total de 640 horas comprendidas durante el periodo Agosto -Diciembre 2012.

A solicitud de la parte interesada y para los usos legales correspondientes se extiende la presente en el pueblo de Ángel Albino Corzo, Chiapas a los 05 días del mes de Enero del año dos mil trece.

**FT SEMS** RECIBIDO Atentamente **GUTIERREZ**  $\widehat{\mathbb{E}}$ n sa UDCHALENTO CAN VALIDEZ OFICIAL Ing. Adulfo Martínez García Director

Sin más por el momento reciba un cordial saludo.

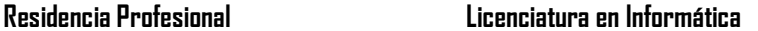

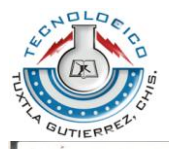

SUBSECRETARÍA DE EDUCACIÓN MEDIA SUPERIOR DIRECCIÓN GENERAL DE CENTROS DE FORMACIÓN PARA EL TRABAJO INSTITUTO DE PROGRAMACION Y "COMPUTACION DEL GRIJALVA" ESTUDIOS CON VALIDEZ NACIONAL 5<sup>ª</sup> oriente entre 2<sup>ª</sup> y 3<sup>ª</sup> norte, Barrio Zapata, Ángel Albino Corzo, Chiapas.

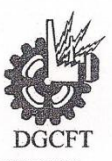

ACUERDOS: 11FT544-11FT545-11FT546 Tel.992. 108 35 86 CLAVE: 07PBT0673T

Sucursal colonia Independencia

MATRIZ: Ángel Albino Corzo Chiapas

Sucursal Siltepec, Chiapas.

Asunto: Carta de Liberación

#### ING. RODRIGO FERRER GONZALEZ JEFE DE DEPTO DE GESTION TECNOLOGICA Y VINC. **PRESENTE**

El que suscribe el C. Ing. Adulfo Martínez García Director del Instituto de Programación y Computación del Grijalva con clave: 07PBT0673T hace constar que la C. Mayra de Jesús Montes Hernández con numero de control 08270917 de la carrera Licenciatura en Informática del Instituto Tecnológico de Tuxtla Gutiérrez, Termino satisfactoriamente el proyecto de Residencias Profesionales denominado Sistema de Información para el Control del Estatus del Alumnado y Personal del Instituto de Programación y Computación del Grijalva cumpliendo con un total de 640 horas comprendidas durante el periodo Agosto - Diciembre 2012.

A solicitud de la parte interesada y para los usos legales correspondientes se extiende la presente en el pueblo de Ángel Albino Corzo, Chiapas a los 05 días del mes de Enero del año dos mil trece.

Sin más por el momento reciba un cordial saludo.

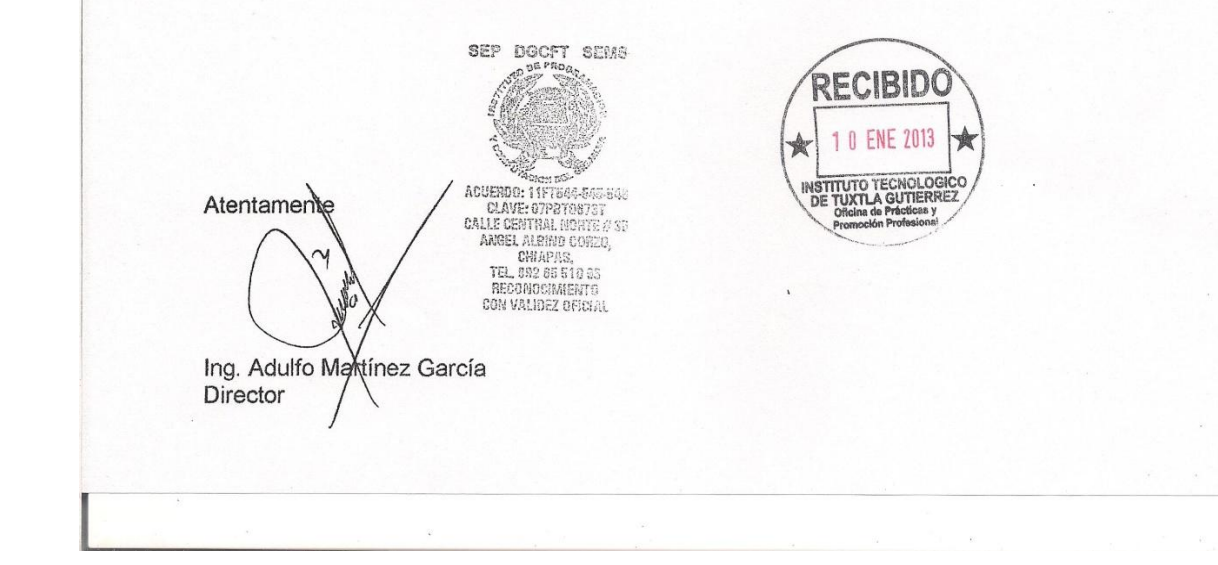

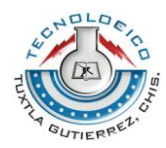

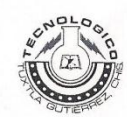

#### **INSTITUTO TECNOLÓGICO DE TUXTLA GUTIÉRREZ**

#### SUBDIRECCIÓN ACADÉMICA **DEPARTAMENTO DE** SEGUIMIENTO DE PROYECTO DE RESIDENCIAS PROFESIONALES

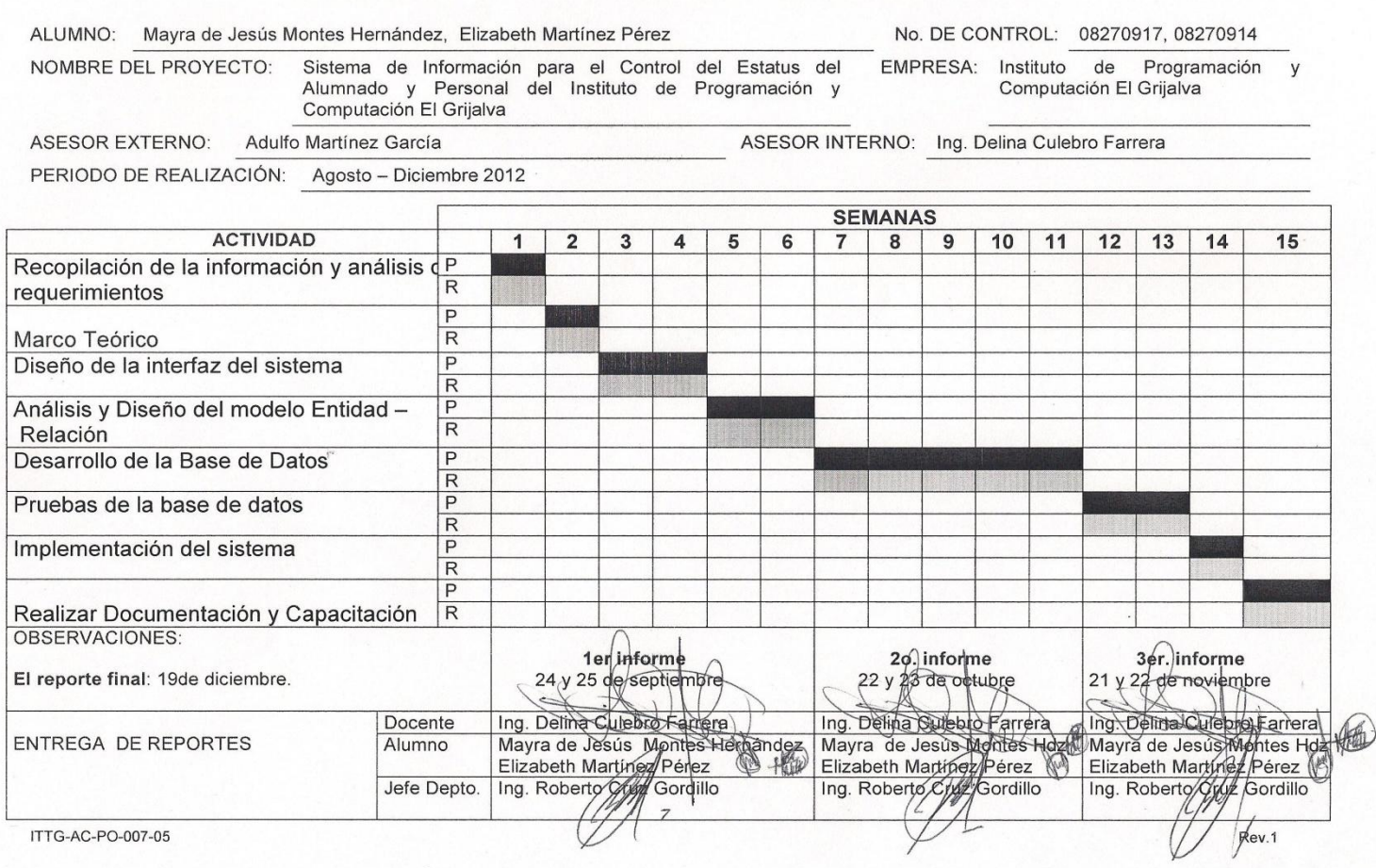